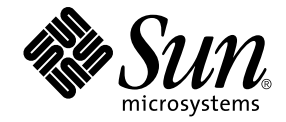

# Installations- och konfigurationsguide för Sun Ray™ Server Software 4.1

för Solaris™ operativsystem

Sun Microsystems, Inc. www.sun.com

Artikelnummer 820-6452-10 Oktober 2008 Version A

© 2002–2008, Sun Microsystems, Inc., 4150 Network Circle, Santa Clara, Kalifornien 95054, USA. Med ensamrätt.

Sun Microsystems, Inc. har immateriella rättigheter gällande teknologin som inbegrips i produkten som beskrivs i detta dokument. I synnerhet,<br>och utan begränsning, kan dessa immateriella rättigheter innefatta ett eller fle eller flera patentansökningar eller väntande patentansökningar i USA och i andra länder.

Detta dokument och produkten som behandlas häri distribueras under licenser som begränsar användning, kopiering, distribution och dekompilering. Ingen del av produkten eller dokumentet får återskapas i någon form på något sätt utan skriftlig tillåtelse från Sun (och dess licensgivare i förekommande fall).

Programvara från tredje part, inklusive teckensnittsteknik, är upphovsrättsskyddad och licensierad av Suns underleverantörer.

Delar av produkten kan härstamma från Berkeley BSD-system, med licens från University of California. UNIX är ett registrerat varumärke i USA och i andra länder, exklusivt licenserat genom X/Open Company, Ltd.

Sun, Sun Microsystems, Suns logotyp, Sun Ray, Sun WebServer, Sun Enterprise, Ultra, UltraSPARC, SunFastEthernet, Sun Quad FastEthernet, Java, JDK, HotJava och Solaris är varumärken, registrerade varumärken eller servicemärken för Sun Microsystems, Inc. i USA och andra länder. Alla SPARC-varumärken används under licens och är varumärken eller registrerade varumärken som tillhör SPARC International, Inc. i USA och andra länder. Produkter med SPARC:s varumärken är baserade på arkitektur som utvecklats av Sun Microsystems, Inc.

Netscape är ett varumärke eller registrerat varumärke som tillhör Netscape Communications Corporation.

Det grafiska användargränssnittet (GUI) för OPEN LOOK och Sun™ har utvecklats av Sun Microsystems, Inc. för dess användare och licenstagare. Sun bekräftar Xerox banbrytande insatser inom forskning och utveckling av konceptet visuellt eller grafiskt användargränssnitt för datorindustrin. Sun innehar en icke-exklusiv licens från Xerox till Xerox gra licenstagare som implementerar OPEN LOOK-gränssnitt och som annars lyder under Suns skriftliga licensavtal.

Statligt förvärv: Kommersiell programvara – Myndighetsanvändare skall lyda under standardvillkoren i licensavtalet.

Myndigheterna i USA:s användande, mångfaldigande eller röjande av programvaran är i tillämpliga delar underkastad begränsningar enligt<br>licensavtalet från Sun Microsystems, Inc. och i enlighet med DFARS 227.7202-1(a) och 22

DOKUMENTATIONEN GES "SOM DEN ÄR" OCH ALLA UTTRYCKTA ELLER UNDERFÖRSTÅDDA VILLKOR, REPRESENTATIONER OCH GARANTIER, INKLUSIVE ALL UNDERFÖRSTÅDD GARANTI FÖR SÄLJBARHET, LÄMPLIGHET FÖR ETT VISST SYFTE ELLER ICKE-INTRÅNG, AVSTÅS FRÅN, FÖRUTOM I DEN UTSTRÄCKNING ATT SÅDANA AVSTÅENDEN HÅLLS FÖR ATT VARA RÄTTSLIGT OGILTIGA.

Copyright 2002—2008, Sun Microsystems, Inc., 4150 Network Circle, Santa Clara, California 95054, Etats-Unis. Tous droits réservés.

Sun Microsystems, Inc. a les droits de propriété intellectuels relatants à la technologie incorporée dans le produit qui est décrit dans ce document. En particulier, et sans la limitation, ces droits de propriété intellectuels peuvent inclure un ou plus des brevets américains énumérés<br>à http://www.sun.com/patents et un ou les brevets plus supplémentaires ou le les autres pays.

Ce produit ou document est protégé par un copyright et distribué avec des licences qui en restreignent l'utilisation, la copie, la distribution, et la décompilation. Aucune partie de ce produit ou document ne peut être reproduite sous aucune forme, parquelque moyen que ce soit, sans l'autorisation préalable et écrite de Sun et de ses bailleurs de licence, s'il y ena.

Le logiciel détenu par des tiers, et qui comprend la technologie relative aux polices de caractères, est protégé par un copyright et licencié par des fournisseurs de Sun.

Des parties de ce produit pourront être dérivées des systèmes Berkeley BSD licenciés par l'Université de Californie. UNIX est une marque déposée aux Etats-Unis et dans d'autres pays et licenciée exclusivement par X/Open Co

Sun, Sun Microsystems, le logo Sun, Sun Ray, Sun WebServer, Sun Enterprise, Ultra, UltraSPARC, SunFastEthernet, Sun Quad FastEthernet, Java, JDK, HotJava, et Solaris sont des marques de fabrique ou des marques déposées, ou marques de service, de Sun Microsystems, Inc. aux Etats-Unis et dans d'autres pays.

Toutes les marques SPARC sont utilisées sous licence et sont des marques de fabrique ou des marques déposées de SPARC International, Inc. aux Etats-Unis et dans d'autres pays. Les produits portant les marques SPARC sont basés sur une architecture développée par Sun Microsystems, Inc.

Netscape est une marque de Netscape Communications Corporation aux Etats-Unis et dans d'autres pays.

L'interface d'utilisation graphique OPEN LOOK et Sun™ a été développée par Sun Microsystems, Inc. pour ses utilisateurs et licenciés. Sun reconnaît les efforts de pionniers de Xerox pour la recherche et le développment du concept des interfaces d'utilisation visuelle ou graphique pour l'industrie de l'informatique. Sun détient une license non exclusive do Xerox sur l'interface d'utilisation graphique Xerox, cette<br>licence couvrant également les licenciées de Sun qui mettent en place l'inte conforment aux licences écrites de Sun.

LA DOCUMENTATION EST FOURNIE "EN L'ETAT" ET TOUTES AUTRES CONDITIONS, DECLARATIONS ET GARANTIES EXPRESSES OU TACITES SONT FORMELLEMENT EXCLUES, DANS LA MESURE AUTORISEE PAR LA LOI APPLICABLE, Y COMPRIS NOTAMMENT TOUTE GARANTIE IMPLICITE RELATIVE A LA QUALITE MARCHANDE, A L'APTITUDE A UNE UTILISATION PARTICULIERE OU A L'ABSENCE DE CONTREFAÇON.

## Innehållsförteckning

#### **[Förord x](#page-10-0)i**

### **1. [Översikt 1](#page-14-0)**

[Medieformat](#page-14-1) 1 [Flödesschema för installation](#page-14-2) 1 [Flödesschema för nätverkskonfiguration](#page-16-0) 3

### **2. [Förbereda installationen](#page-18-0) 5**

[Maskinvarukrav](#page-19-0) 6 [Hårdiskutrymme 6](#page-19-1) [Programvarukrav](#page-20-0) 7 [Java Runtime Environment \(JRE\)](#page-20-1) 7 [Klient eller server, Java Virtual Machine \(JVM\)](#page-20-2) 7 [Solaris operativsystemversioner 7](#page-20-3) [Korrigeringskrav för Solaris Trusted Extensions](#page-21-0) 8 [SunMC-krav](#page-21-1) 8 [Webbserverkrav för Sun Rays administrationsverktyg \(Admin-GUI\) 8](#page-21-2) ▼ [Så här installeras Apache Tomcat](#page-22-0) 9 [Webbläsarkrav 1](#page-23-0)0

[Krav för Sun Rays datalagringsport](#page-23-1) 10

#### **3. [Installation](#page-24-0) 11**

▼ [Installera Sun Rays serverprogramvara 1](#page-24-1)1

### **4. [Förbereda uppgradering av Sun Rays serverprogramvara 1](#page-28-0)5**

[Krav](#page-28-1) 15

[Failovergrupper](#page-29-0) 16

▼ [Koppla från Sun Ray-servern från sammanlänkningen. 1](#page-31-0)8 [Bevara konfigurationsdata](#page-31-1) 18

▼ [Bevara serverkonfigurationer för Sun Ray 1](#page-32-0)9

[Bevara prototypdata för Kontrollerad tillgång-läge](#page-34-0) 21

- ▼ [Bevara CAM-prototypdata](#page-34-1) 21
- ▼ [Återställa CAM-prototypdata](#page-34-2) 21

[Ta bort konfigurering för Sun Ray-servern](#page-35-0) 22

[Ta bort konfigurationen för Sun Rays serverprogramvara](#page-35-1) 22

[Ta bort programvaran 2](#page-35-2)2

▼ [Ta bort Sun Rays serverprogramvara 2](#page-35-3)2

### **5. [Uppgradera 2](#page-38-0)5**

[Uppgradera operativsystemet 2](#page-38-1)5

▼ [Uppgradera operativsystemet 2](#page-38-2)5

[Uppgradera Sun Ray-servern 2](#page-39-0)6

▼ [Uppgradera Sun Ray-servern 2](#page-39-1)6

### **6. [Förbereda konfigurationen](#page-42-0) 29**

[Konfigurationsuppgifter](#page-42-1) 29

[Kalkylblad för konfiguration](#page-44-0) 31

[Grundläggande nätverkstopologi](#page-48-0) 35

### **7. [Konfiguration](#page-50-0) 37**

[Konfiguration av Sun Ray Server Software 4.1 på Trusted Extensions](#page-51-0) 38

- Konfigurera en dedicerad Sun Ray-sammanlänkning för Trusted [Extensions 3](#page-51-1)8
- [Konfigurera delade flernivåportar för Sun Ray-tjänster 3](#page-52-0)9
- ▼ [Öka antalet X-serverportar](#page-53-0) 40
- ▼ [Starta om systemet 4](#page-54-0)1

[Konfiguration av Sun Ray-servern](#page-54-1) 41

- ▼ [Konfigurera en sammanlänkning för Sun Ray-gränssnitt 4](#page-55-0)2
- [Konfiguration av Sun Ray-servern på ett LAN-nätverk](#page-56-0) 43
- [Aktivera eller avaktivera Sun Rays LAN-anslutning 4](#page-58-0)5
- [Konfigurera Sun Rays serverprogramvara 4](#page-59-0)6
- [Konfigurera Sun Rays serverhierarkin 4](#page-60-0)7
- [Synkronisera primära och sekundära Sun Ray-servrar 4](#page-61-0)8
- [Synkronisera den inbyggda programvaran för Sun Ray-DTU 4](#page-62-0)9
- ▼ [Konvertera och synkronisera Sun Rays datalagringsport](#page-62-1) 49
- ▼ [Aktivera den gamla SunDS-tjänsten igen 5](#page-63-0)0
- ▼ [Avgör konfigurationsfilernas integritet](#page-64-0) 51
- ▼ [Byt ut filerna Xservers och Xconfig](#page-66-0) 53
- [Starta om Sun Ray-servern 5](#page-66-1)3

[Migrerar från Kontrollerad tillgång-läge till Kioskläge 5](#page-67-0)4

[Migration av failovergrupp](#page-68-0) 54

#### **A. [Ytterligare information](#page-70-0) 57**

[Installera SunMC-programvaran 5](#page-70-1)7

[Programvarukrav för SunMC 5](#page-71-0)8

- ▼ [Installera Sun Rays serverprogramvara efter att SunMC](#page-72-0)[programvaran installerats 5](#page-72-0)9
- Installera SunMC-programvaran efter att Sun Rays [serverprogramvara installerats 6](#page-73-0)0
- ▼ [Installera SunMC-agenten på olika servrar 6](#page-73-1)0

[Fjärrmontering av cd-rom 6](#page-75-0)2

▼ [Montera cd-rom-skivan från en fjärrserver](#page-75-1) 62

▼ [Demontera cd-rom från en fjärrserver](#page-76-0) 63

[Återställa](#page-76-1) utadm-funktioner 63 [Modifierade systemfiler 6](#page-76-2)3 [utinstall](#page-77-0) -felmeddelanden 64

#### **B. [Solaris Trusted Extensions](#page-80-0) 67**

[Installation och konfiguration 6](#page-80-1)7

- ▼ [Aktivera Solaris Trusted Extensions 6](#page-80-2)7
- ▼ [Konfigurera ett delat fysiskt gränssnitt 6](#page-81-0)8
- ▼ [Konfigurera en IP-adress per zon](#page-82-0) 69

[Skapa zoner 7](#page-84-0)1

- ▼ [Ange zonnamn och zonetiketter 7](#page-85-0)2
- ▼ [Skapa säkerhetsmappar](#page-85-1) 72
- ▼ [Skapa en zon i taget 7](#page-86-0)3
- ▼ [Kopiera zoner](#page-86-1) 73

**[Index 7](#page-90-0)7**

## Figurer

- [FIGUR 1-1 F](#page-14-3)lödesschema för installation och uppgradering 1
- [FIGUR 1-2 F](#page-16-1)lödesschema för nätverkskonfiguration 3
- [FIGUR 6-1 D](#page-48-1)edicerat privat icke-routat Sun Ray-nätverk 35
- [FIGUR 6-2 D](#page-49-0)elat nätverk med icke-routade Sun Ray-DTU:er 36
- [FIGUR 6-3 D](#page-49-1)elat routat nätverk 36

## Tabeller

- [TABELL 2-1](#page-19-2) Sun Rays serverprogramvara kravpå hårddiskutrymme 6
- [TABELL 4-1](#page-29-1) Översikt över uppgraderingskrav 16
- [TABELL 6-1](#page-44-1) Grundläggande parameter för kalkylblad vid dedicerad sammanlänkningskonfiguration 31
- [TABELL 6-2](#page-46-0) Parameter för kalkylblad för lokalt gränssnitt vid LAN-konfiguration 33
- [TABELL 6-3](#page-47-0) Konfiguration av Sun Ray-serverns failoverparametrar 34
- [TABELL 6-4](#page-47-1) Första och sista enhetsadress i en Failovergrupp 34
- [TABELL A-1](#page-71-1) Ytterligare krav för servern 58
- [TABELL A-2](#page-72-1) Ytterligare krav för agenten 59
- [TABELL A-3](#page-72-2) Ytterligare krav för server- och agentkomponenter 59
- [TABELL A-4](#page-77-1) utinstall Felmeddelanden 64

## <span id="page-10-0"></span>Förord

I Installations- och konfigurationsguiden för *Sun Ray Software 4.1 för Solaris™ operativsystem* finns anvisningar för installation, uppgradering och konfigurering av ett system av Sun Ray*™*-DTU:er och deras server eller servrar. Guiden är skriven för system- och nätverksadministratörer som redan är bekanta med Sun Ray*™* datahantering och nätverksteknik. Guiden är också användbar för den som vill anpassa sina Sun Ray-system.

## Innan du läser den här guiden

Vi utgår från att du har tillgång till Sun Ray Server Software 4.1-cd:n eller den nedladdningsbara versionen (s.k. ESD, Electronic Software Download).

## Hur är den här guiden uppdelad?

I [Kapitel 1](#page-14-4) ges en kort översikt över installation, uppgradering och konfigurering tillsammas med två flödesscheman som gör det lättare att komma igång med den senaste serverprogramvaran från Sun Ray.

I [Kapitel 2](#page-18-1) följer en lista över installationskrav.

I [Kapitel 3](#page-24-2) beskrivs den stegvisa installationsprocessen.

I [Kapitel 4](#page-28-2) beskrivs hur du förbereder en uppgradering från tidigare versioner av Sun Rays serverprogramvara, samt en sammanfattning av failovergrupper.

I [Kapitel 5](#page-38-3) beskrivs den stegvisa uppgraderingsprocessen.

I [Kapitel 6](#page-42-2) visas en lista över konfigurationskrav, en sammanfattning av nätverkstopologi samt en uppsättning kalkylblad.

I [Kapitel 7](#page-50-1) beskrivs den stegvisa konfigurationsprocessen.

[Bilagor A](#page-70-2) består av material som inte passade in i något av kapitlen ovan. Här finns bland annat förklaringar om felmeddelanden från installationsskriptet.

[Bilagor B](#page-80-3) består av ytterligare installations- och konfigurationsanvisningar för Solaris Trusted Extensions.

Manualen består också av ett index.

## Använda UNIX-kommandon

I det här dokumentet finns det ingen information om grundläggande UNIX® kommandon eller -procedurer, t.ex. stänga av/starta om systemet eller konfigurera enheter. I dokumentet finns emellertid information om särskilda systemkommandon för Sun Ray.

## Typografiska regler

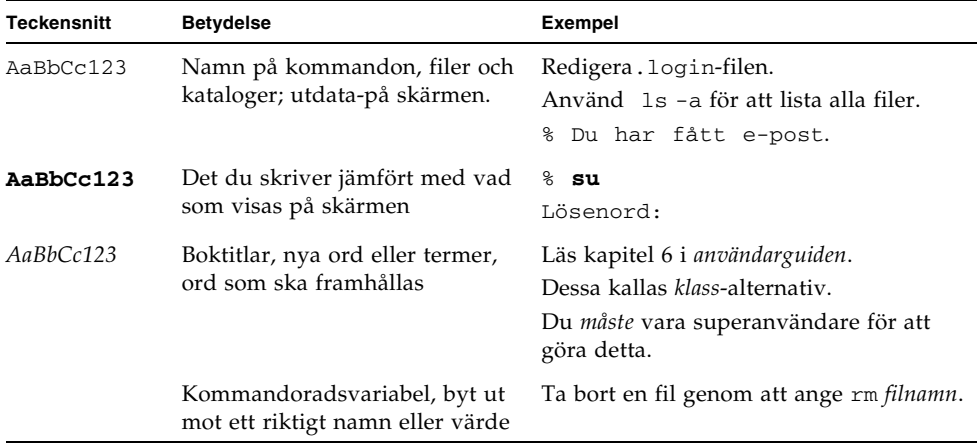

## Kommandotolkspromptar

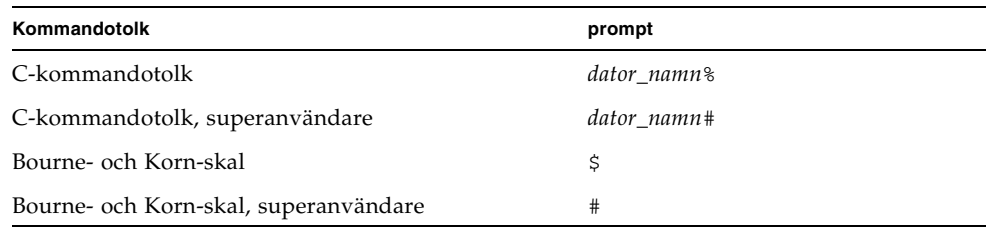

## Relaterad dokumentation

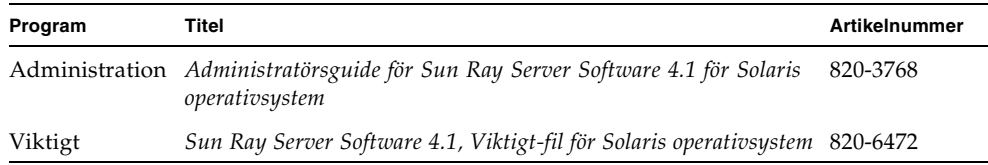

## Hämta Sun-dokumentation

Ett brett urval Sun-dokumentation som du kan läsa på skärmen, skriva ut eller köpa, inklusive lokaliserade versioner, finns på:

http://docs.sun.com

## Webbplatser för tredje part

Sun ansvarar inte för de webbplatser från tredje part som nämns i det här dokumentet, Sun stöder inte och ansvarar inte för innehåll, reklam, produkter eller annat material som finns på sådana webbplatser eller resurser. Sun ansvarar heller inte för påstådda eller reella skador eller förluster som orsakats av eller i samband med användning av innehåll, varor eller tjänster som är tillgängliga på eller via sådana webbplatser eller resurser.

## Du får gärna ge feedback

Sun vill förbättra dokumentationen så du får gärna lämna kommentarer och förslag. Delge oss dina åsikter via e-post på:

docfeedback@sun.com

Glöm inte att ange artikelnumret på dokumentet (820-6452) i e-postmeddelandets ämnesrad.

<span id="page-14-4"></span>KAPITEL **1**

## <span id="page-14-0"></span>Översikt

I den här guiden beskrivs hur Sun Ray™ Server Software 4.1 installeras, uppgraderas, konfigureras och tas bort. Här finns också anvisningar för hur du uppgraderar till rätt version av Solaris operativsystem.

Vi utgår från att läsaren är bekant med grundläggande UNIX®-kommandon och har erfarenhet av nätverkskonfiguration och -hantering. Teknisk information och tekniska procedurer förklaras utifrån ett kommandoradsgränssnitt.

Flödesschemat för installationen [\(FIGUR 1-1](#page-14-3)) och för nätverkskonfigurationen [\(FIGUR 1-2](#page-16-1)) sammanfattar uppgifterna som ska utföras. Om du följer procedurerna i guiden så slipper du onödiga problem med installationen, uppgraderingen eller konfigurationen av Sun Ray-systemen.

## <span id="page-14-1"></span>Medieformat

Sun Ray Server Software 4.1 finns på cd-rom och för nedladdning (s.k. ESD, Electronic Software Download). För dig som laddat ner programvaran elektroniskt: I stället för att växla till bildkatalogen på cd-rom:en (i enlighet med den här guiden) växlar du i stället till bildkatalogen under nedladdningskatalogen. Kommandon ska fungera korrekt i båda filsystemen.

## <span id="page-14-2"></span>Flödesschema för installation

I följande diagram visas viktiga beslut du måste fatta innan du installerar eller uppgraderar.

<span id="page-14-3"></span>**FIGUR 1-1** Flödesschema för installation och uppgradering

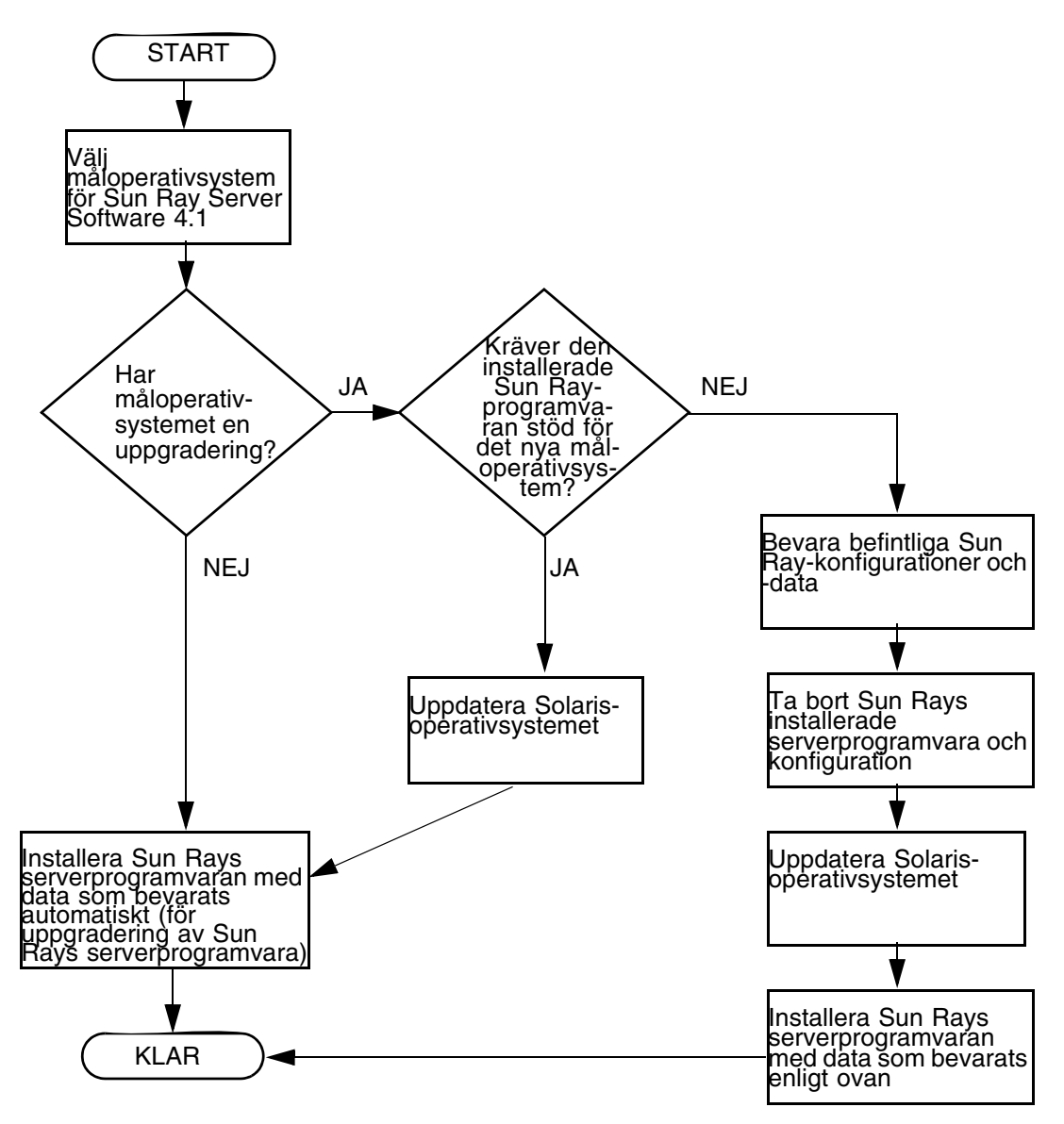

- Om du installerar Sun Rays serverprogramvara för första gången går du till ["Förbereda installationen" på sidan 5.](#page-18-2)
- Om du uppgraderar Sun Rays serverprogramvara går du till "Förbereda [uppgradering av Sun Rays serverprogramvara" på sidan 15](#page-28-3).
- Om du skapar en failovergrupp från både nya och befintliga Sun Ray-servrar finns mer information i ["Konfigurera Sun Rays serverhierarkin" på sidan 47.](#page-60-1)

## <span id="page-16-0"></span>Flödesschema för nätverkskonfiguration

I följande diagram visas vilka viktiga beslut du måste fatta innan Sun Ray-servrar och DTU:er konfigureras på ett nätverk, eller innan ett nätverk konfigureras för Sun Ray.

<span id="page-16-1"></span>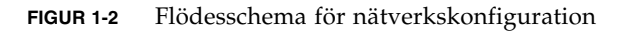

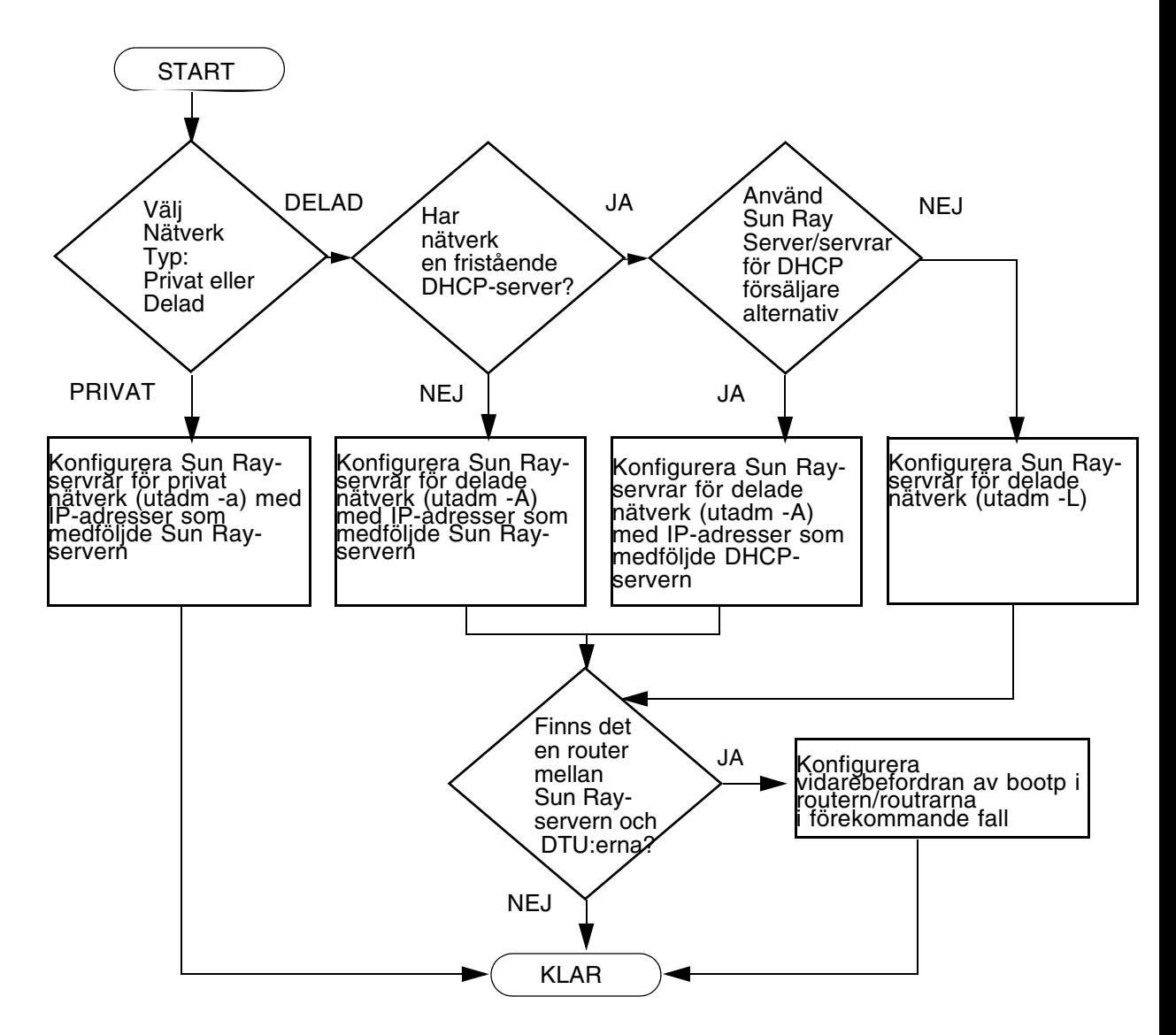

Sun Ray Server Software 4.1 Installations- och konfigurationsguide för Solaris • Oktober 2008

## <span id="page-18-2"></span><span id="page-18-1"></span><span id="page-18-0"></span>Förbereda installationen

Installationsprocessen är enkel och smidig, men det är viktigt att du kontrollerar systemkraven innan du installerar Sun Ray Server Software 4.1. I det här kapitlet beskrivs vad du måste göra.

Följande ämnen tas upp i det här kapitlet:

- *"*Maskinvarukrav" på sidan 6
- ["Programvarukrav" på sidan 7](#page-20-0)

Innan du installerar Sun Rays serverprogramvara måste du:

■ Kontrollera operativsystemet.

Se till att du kör ett kompatibelt operativsystem på systemet. Se ["Uppgradera](#page-38-4)  [operativsystemet" på sidan 25.](#page-38-4)

■ Kontrollera att du har installerat de senaste korrigeringarna.

Se ["Korrigeringskrav för Solaris Trusted Extensions" på sidan 8.](#page-21-0)

■ Kontrollera systemkraven.

Se till att systemet eller systemen som du tänker installera programvaran på uppfyller nödvändiga maskinvaru- och programvarukrav.

**OBS!** Skriptet utinstall lägger inte automatiskt till Sun Ray-information till tjänsterna crontab, syslog, PAM samt SunMC, till skillnad från tidigare versioner. I stället läggs de till vid omstart efter installation eller uppgradering.

## <span id="page-19-0"></span>Maskinvarukrav

### <span id="page-19-1"></span>Hårdiskutrymme

Standardinstallationen av Sun Rays serverprogramvara kräver åtminstone 95 MB ledigt hårddiskutrymme. I [TABELL 2-1](#page-19-2) visas en lista över hårddiskutrymmeskrav för särskilda kataloger.

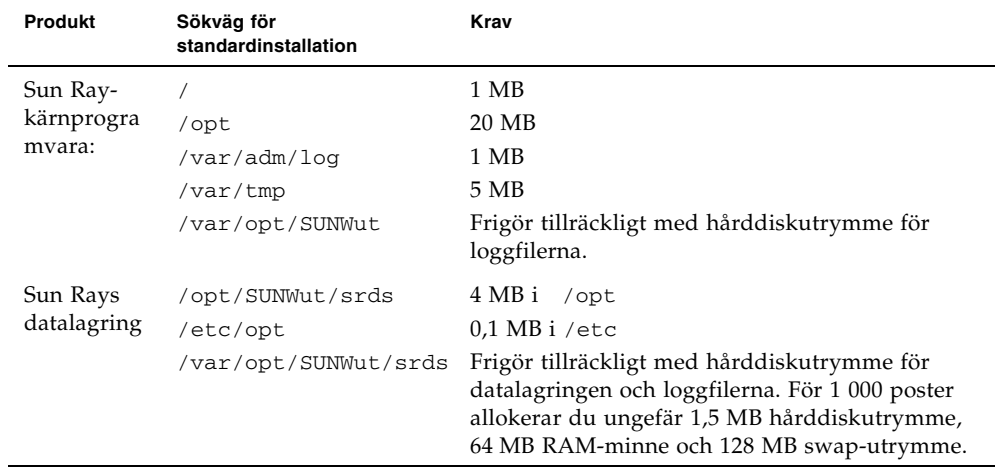

<span id="page-19-2"></span>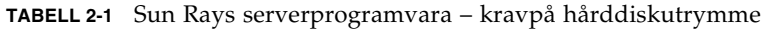

**OBS!** Den föreslagna serverkonfigurationen omfattar ungefär 50–100 MB swaputrymme per användare.

## <span id="page-20-0"></span>Programvarukrav

### <span id="page-20-1"></span>Java Runtime Environment (JRE)

Sun Ray Server Software 4.1 kräver JRE version 1.5 eller senare. Den senaste Javaversionen finns tillgänglig på:

http://java.sun.com/j2se

### <span id="page-20-2"></span>Klient eller server, Java Virtual Machine (JVM)

Som standard används J2SE 5.0 på serverklassdatorer – sådana med åtminstone 2 processorer och 2 GB fysiskt minne — en server-JVM i stället för en klient-JVM för Java-program. Standardalternativen för server-JVM:en är också inställda för Javaprogram av servertyp. De här kombinerade standardalternativen kräver stort minnesutrymme och utökar starttiden, vilket inte är önskvärt för Java-program i en fleranvändarmiljö.

Använd alternativet -client med kommandot java för att ange klient-JVM för Java-användarprogram på Sun Ray-servern. Mer information finns i:

http://java.sun.com/j2se/1.5.0/docs/guide/vm

**OBS!** Eftersom 64-bitars JVM endast är en server-VM, är 32-bitars klient-JVM att föredra, även på 64-bitarssystem.

### <span id="page-20-3"></span>Solaris operativsystemversioner

Sun Ray Server Software 4.1 körs på 10 5/08 på SPARC- och x86-plattformar, inklusive Trusted Extensions. En översikt över kompatibla operativsystem finns i *Sun Ray Server Software 4.1, Viktigt-filen* på docs.sun.com.

Om rätt version av Solaris operativsystem redan har installerats på systemet eller systemen där du vill installera Sun Rays serverprogramvara går du till [Kapitel 3](#page-24-2). Om du vill uppgradera Solaris-operativsystemet följer du anvisningarna i ["Uppgradera operativsystemet" på sidan 25](#page-38-4) innan du fortsätter.

- På SPARC-plattformar konfigurerar du Sun Ray-servern med en klusterinstallation av programvaran Entire Distribution på Solaris 10 Server, SPARC Platform Edition innan du installerar Sun Rays serverprogramvara.
- På x86-plattformar konfigureras x86-servern Sun Ray med en klusterinstallation av programvaran Entire Distribution.

Kontrollera operativsystemsversionen genom att ange följande kommando:

#### % **cat /etc/release**

Den befintliga operativsystemversionen på Sun Ray-servern visas, t.ex.:

```
Solaris 10 11/06 s10s_u3wos_10 SPARC
© 2006 Sun Microsystems, Inc. Med ensamrätt.
Användaren måste lyda licensvillkoren.
Skrivet den 14 november 2006
```
Om servern har ett lägre versionsnummer än vad som krävs kontaktar du Sun Microsystems för att köpa en senare programvaruversion av Solaris.

### <span id="page-21-0"></span>Korrigeringskrav för Solaris Trusted Extensions

I en Solaris Trusted Extensions-miljö måste vissa korrigeringar installeras före installationen av Sun Ray-programvaran. Korrigeringarna finns tillgängliga på webbplatsen för SunSolve™, och de senaste korrigeringsversionerna finns i *Sun Ray Server Software 4, Viktigt-filen* på docs.sun.com.

### <span id="page-21-1"></span>SunMC-krav

För att köra SunMC måste administratören installera rätt programvaruversion för SunMC. Se ["Installera SunMC-programvaran" på sidan 57](#page-70-3).

### <span id="page-21-2"></span>Webbserverkrav för Sun Rays administrationsverktyg (Admin-GUI)

Sun Rays administrationsverktyg (Admin-GUI) kräver att en webbserver installeras och att den körs på alla Sun Ray-servrar. Eftersom det tidigare teckenbaserade gränssnittet har tagits bort helt måste nya Admin-GUI finnas i en webbcontainer

som har stöd för Servlet 2.4 och JavaServer Pages™ 2.0. Apache Tomcat 5.5 webbcontainern implementerar de här standarderna och körs på alla operativsystem som har Java Runtime Environment (JRE).

Skriptet utconfig frågar efter platsen för en Apache Tomcat HTTP-server och om den ska konfigureras automatiskt.

- Ange sökväg och svara ja, så konfigureras den därefter.
- Om du svarar nej, sparas konfigurationen i /etc/opt/SUNWut/http/http.conf. Använd sedan filen för att konfigurera HTTP-servern manuellt.

Ett Apache Tomcat 5.5-arkiv medföljer Sun Ray Server Software 4.1-avbilden under Supplemental/Apache\_Tomcat. Den senaste versionen av Tomcat 5.5 kan laddas ner från http://tomcat.apache.org.

Konfigurationsskriptet för Sun Ray använder som standard port 1660 för Sun Rays administrationsverktyg (Admin-GUI). Om en port inte är tillgänglig kan du konfigurera en ny port medan skriptet utconfig körs.

### <span id="page-22-0"></span>▼ Så här installeras Apache Tomcat

Om Tomcat 5.5 redan installerats på systemet kan du hoppa över stegen nedan och ange sökvägen under konfigurationen (se ["Konfigurera Sun Rays](#page-59-1)  [serverprogramvara" på sidan 46\)](#page-59-1).

#### **1. Öppna ett kommandotolksfönster som superanvändare på Sun Ray-servern.**

% **su –**

#### **2. Ändra t.ex. till katalogen** Apache\_Tomcat**:**

# **cd /cdrom/cdrom0/Supplemental/Apache\_Tomcat**

**3. Packa upp Tomcat-arkivet till en lämplig katalog, t.ex.** /opt**:**

Tomcat-arkivet använder GNU tar-tillägg och tar-ändelsen måste tas bort med en GNU-kompatibel version av kommandot tar t.ex. gtar.

# /**usr/sfw/bin/gtar -xvz -C /opt -f apache-tomcat-5.5.20.tar.gz**

**4. Skapa en symbolisk länk till installationen för att göra framtida Tomcatuppdateringar lättare:**

# **ln -s /opt/apache-tomcat-5.5.20 /opt/apache-tomcat**

### <span id="page-23-0"></span>Webbläsarkrav

För att visa Sun Rays administrationsverktyg (Admin-GUI) måste du ha en webbläsare, t.ex. Mozilla eller Netscape™ Communicator, installerat på systemet som ska visa det.

Den senaste versionen av Mozilla-webbläsaren finns på:

http://www.mozilla.org/download.html

Den senaste versionen av Netscape Communicator-webbläsaren finns på:

http://www.netscape.com/download

### <span id="page-23-1"></span>Krav för Sun Rays datalagringsport

När du konfigurerar en ny Sun Ray-server i en failovermiljö som endast använder Sun Ray Server Software 4.1, används serviceport 7012 som standard.

Om du redan har konfigurerat en LDAP-server (Lightweight Data Access Protocol) på Sun Ray-servern kan den samexistera med Sun Rays datalagringsfunktion. Den får emellertid inte använda port 7012, som reserverats för Sun Rays datalagring.

Om du konfigurerar en ny Sun Ray-server i en blandad failovergrupp, måste du kontrollera att primärservern kör Sun Ray Server Software 4.1.

Om en sekundär server kör Sun Ray Server Software 4.1, krävs inga extraåtgärder. Verktyget utreplica synkroniseras automatiskt med portnumret på den primära servern.

**OBS!** Även om det är möjligt att konfigurera blandade failovergrupper som består av servrar som kör olika programvaruversioner av Sun Ray-servern, rekommenderar vi det inte. Mer information finns i kapitel 11 i *i Administratörsguide för Sun Ray Server Software 4.1*.

## <span id="page-24-3"></span><span id="page-24-2"></span><span id="page-24-0"></span>Installation

I det här kapitlet finns anvisningar om hur Sun Rays serverprogramvara installeras. Om du *uppgraderar* Sun Rays serverprogramvara från en tidigare version finns det mer information i ["Förbereda uppgradering av Sun Rays serverprogramvara" på](#page-28-3)  [sidan 15](#page-28-3).

### <span id="page-24-4"></span><span id="page-24-1"></span>▼ Installera Sun Rays serverprogramvara

Om du redan har monterat cd-rom-skivan med Sun Ray Server Software 4.1 lokalt eller på en fjärrserver, eller om du har packat upp ESD-filer från en bildkatalog går du till [Steg 3.](#page-24-5)

**1. Öppna ett kommandotolksfönster som superanvändare på Sun Ray-servern.**

**Tips!** Undvik installationsskriptfel, som kan uppkomma om användarmiljöinställningar körs, genom att använda ett av följande kommandon för superanvändare, i stället för att använda su-kommandot utan argument:

% **su –**

% **su – root**

#### **2. Sätt in cd-rom-skivan Sun Ray Server Software 4.1**

Om ett filhanterarfönster öppnas stänger du det. Cd-rom-skivans filhanterarfönster behövs inte för installationen.

#### <span id="page-24-5"></span>**3. Växla till bildkatalogen. Exempelvis:**

# **cd /cdrom/cdrom0**

#### **4. Installera Sun Rays serverprogramvara:**

#### # **./utinstall**

Installationsprocessen påbörjas. Först visar skriptet texten för Sun-programvarans licensavtal och därefter uppmanas du godkänna villkoren i avtalet.

#### **a. När du läst igenom licensavtalet svarar du** y **(ja) för att gå vidare.**

Skriptet utinstall kontrollerar vilka programvarukomponenter för Sun Rayservern som redan har installerats och visar resultatet.

■ Du måste svara innan programvaran och nödvändiga korrigeringar installeras.

#### **b. Svara**y **(ja) för att fortsätta.**

Därefter uppmanas du att godkänna installationen av administrativa filer med språkspecifika inställningar.

**OBS!** På tidigare versioner av Sun Rays serverprogramvara installerades som standard alla filer med språkspecifika inställningar. I fråga om uppgraderingar installeras alla filer med språkspecifika inställningar som tidigare installerats av installationsskriptet för Sun Rays serverprogramvara 4.1 automatiskt. För nya installationer ombeds du godkänna alla filer med språkspecifika inställningar för sig. Om endast en\_US installerats och du vid ett senare tillfälle vill lägga till en eller fler filer med främmande språkinställningar läser du anvisningarna i Viktigt-filen.

#### **c. Svara**y **(ja) för att fortsätta.**

Slutligen ombeds du ange platsen för Java Runtime Environment, version 1.5 eller senare.

**Tips!** Se till att använda en 32-bitars JRE oavsett om du använder ett 32-bitars eller 64-bitars operativsystem.

■ Du måste svara innan programvaran och nödvändiga korrigeringar installeras.

#### **d. Svara**y **(ja) för att fortsätta.**

**OBS!** Skriptet utinstall kräver att du startar om Sun Ray-servern. Det här steget var tidigare inte nödvändigt men är det nu.

Skriptet utinstall avslutas. En tidsstämplad loggfil finns tillgänglig på:

/var/adm/log/utinstall.*år\_månad\_datum\_timme*:*minut*:*sekund*.log

**OBS!** En lista över utinstall-felmeddelanden finns i "[utinstall](#page-77-2) [felmeddelanden" på sidan 64.](#page-77-2)

**Tips!** Kontrollera loggfilen. Ett flertal installationsproblem som vanligen förbises behandlas i den filen.

**5. Starta om Sun Ray-servern innan du försöker att köra** utadm **eller** utconfig **om du inte redan har gjort det.**

# /usr/sbin/**reboot**

**6. Gå till** ["Förbereda konfigurationen" på sidan 29](#page-42-3) **för anvisningar om hur konfiguration och omstart av Sun Ray-servern förbereds.**

Om andra system kräver programvaruinstallation, återgår du till ["Uppgradera](#page-38-4)  [operativsystemet" på sidan 25](#page-38-4) och utför de nödvändiga uppgifterna för de systemen.

## <span id="page-28-3"></span><span id="page-28-2"></span><span id="page-28-0"></span>Förbereda uppgradering av Sun Rays serverprogramvara

I det här kapitlet beskrivs hur du förbereder för *uppgradering* från tidigare versioner av Sun Rays serverprogramvara.

Följande ämnen tas upp i det här kapitlet:

- ["Krav" på sidan 15](#page-28-1)
- ["Failovergrupper" på sidan 16](#page-29-0)
- ["Bevara konfigurationsdata" på sidan 18](#page-31-1)
- ["Bevara prototypdata för Kontrollerad tillgång-läge" på sidan 21](#page-34-0)
- ["Ta bort konfigurering för Sun Ray-servern" på sidan 22](#page-35-0)
- ["Ta bort programvaran" på sidan 22](#page-35-2)

## <span id="page-28-1"></span>Krav

Uppgradera Sun Rays aktuella serverprogramvara om du har köpt en ny licens för Sun Ray Server Software 4.1 eller har ett servicekontrakt för Sun Rays serverprogramvara som ger dig rätt att uppgradera.

Innan du uppgraderar tidigare versioner av Sun Rays serverprogramvara måste du först välja om du vill uppgradera operativsystemet. Uppgradera i sådana fall operativsystemet först. Se ["Uppgradera operativsystemet" på sidan 25](#page-38-4).

**OBS!** Innan du uppgraderar Sun Rays serverprogramvara bör du informera användarna om detta så att de avbryter sina sessioner. Under uppgraderingsproceduren försvinner alla aktiva och vilande sessioner.

Skriptet utinstall för Sun Ray Server Software 4.1 lägger inte automatiskt till Sun Ray-information till tjänsterna crontab, syslog, PAM samt SunMC, till skillnad från tidigare versioner. I stället läggs de till vid omstart efter installation eller uppgradering.

I följande tabell visas krav för uppgraderingen.

<span id="page-29-1"></span>**TABELL 4-1** Översikt över uppgraderingskrav

1. Bevara konfigurationen. Om du vill uppgradera från tidigare versioner av Sun Rays serverprogramvara måste du bevara befintliga Sun Ray-konfigurationer manuellt. Se ["Bevara konfigurationsdata" på sidan 18.](#page-31-1)

2. Kör utadm -l och anteckna konfigurationen för alla befintliga Sun Ray-undernätverk. Kör sedan utadm -r för att ta bort konfigurationen för alla aktiva Sun Ray-gränssnitt och ta bort alla Sun Ray-poster från konfigurationens datalager.

3. Uppgradera operativsystemet. Se ["Uppgradera operativsystemet" på sidan 25.](#page-38-5)

4. Uppgradera Sun Ray Server-programvara Se ["Uppgradera Sun Ray-servern" på](#page-39-2)  [sidan 26.](#page-39-2)

**OBS!** Du behöver inte avinstallera Sun Rays aktuella serverprogramvara för att uppgradera om du inte samtidigt uppgraderar operativsystemet.

## <span id="page-29-0"></span>Failovergrupper

Genom att konfigurera två eller fler Sun Ray-servrar i en failovergrupp kan du minska avbrott för nya tjänster om en server misslyckas. Om du vill kombinera befintliga Sun Ray-servrar i en failovergrupp, eller uppgradera en befintlig failovergrupp måste du tänka på följande:

■ Innan du uppgraderar en viss server kontrollerar du att användare av Sun Ray-DTU avslutar sina sessioner.

**Tips!** Uppgradera inte alla servrar i en stor konfiguration samtidigt. Det är bättre att uppgradera en eller två servrar åt gången tills hela konfigurationen slutförts.

- För bästa resultat i grupper om fyra eller fler servrar: Konfigurera primärservern så att den endast används för Sun Rays datalagring. Konfigurera de sekundära servrarna så att de kan användas direkt av användare, och dessutom användas för datalagring.
- Det gäller att inte ha olika versioner av Sun Rays serverprogramvara inom en failovergrupp om du vill dra nytta av nya funktioner i Sun Ray Server Software 4.1. Failovergrupper som använder fler än en programvaruversion återgår till den äldsta versionens funktioner.
- Det går inte att använda Admin-GUI för att starta om eller återställa Sun Raytjänster för servrar med olika Sun Ray-versioner. Även om du t.ex. använder Admin-GUI för att starta om alla servrar i en failovergrupp som kör Sun Ray Server Software 4.1 kan du fortfarande starta om eller återställa Sun Ray-servrar som kör tidigare versioner av Sun Ray Server Software manuellt.
- När en ny server konfigureras med utconfig, används som standard port 7012 för Sun Rays datalagring. När en befintlig Sun Ray-server uppgraderas fortsätter Sun Rays datalagring 3.0 att använda den gamla LDAP-porten 389, vilket kan orsaka portkonflikter.

**Tips!** Du undviker portkonflikter genom att ta du bort Suns gamla datalagringsprodukt under utinstall-proceduren. Om du har sparat Sun Ray-data i Suns datalagring, säkerhetskopierar du informationen innan du uppgraderar servern så att du kan återställa informationen senare.

■ Stäng av all inbyggd programvara tills alla servrar i en failovergrupp har uppdaterats. Exempelvis**:**

# **/opt/SUNWut/sbin/utfwadm -D -a -n all**

**OBS!** Även om du uppgraderar en eller två servrar per vecka måste du vänta tills alla servrar i gruppen uppgraderats, innan du kan uppdatera den inbyggda programvaran.

■ Om konfigurationen är en dedicerad, privat sammanlänkning kopplar du ifrån servern från Sun Ray-sammanlänkningen.

**OBS!** Mer information finns i ["Konfigurera Sun Rays serverhierarkin" på sidan 47](#page-60-1) och kapitel 11 i *Administratörguide för Ray Server Software 4.1* för en allmän diskussion om failovergrupper, inklusive diagram över failovertopologi.

## ▼ Koppla från Sun Ray-servern från sammanlänkningen.

<span id="page-31-0"></span>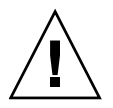

**Varning!** I den här proceduren kopplas användare från sina sessioner på Sun Rayservern. Kontrollera att användarna avslutar sessionerna innan du fortsätter.

- **1. Som superanvändare öppnar du ett kommandotolksfönster på Sun Rayservern.**
- **2. Koppla från Sun Ray-servern från Sun Ray-sammanlänkningen:**

# **/opt/SUNWut/sbin/utadm -r**

**Tips!** Om signalen <CTRL>C anges medan konfigurationen utadm utförs, kanske inte Admin-GUI fungerar korrekt nästa gång det anropas. Om du vill korrigera detta skriver du: **dhtadm -R**.

- **3. Gör något av följande:**
- Information om uppgradering eller ominstallation av operativsystemet finns på ["Bevara konfigurationsdata" på sidan 18](#page-31-1).
- Annars går du till ["Uppgradera operativsystemet" på sidan 25](#page-38-5) Uppgradera Sun [Ray-servern" på sidan 26.](#page-39-2)

## <span id="page-31-2"></span><span id="page-31-1"></span>Bevara konfigurationsdata

Du måste bevara den befintliga konfigurationen innan du kör skriptet utinstall om:

- Du uppgraderar t.ex. Solaris operativsystem för att du uppgraderar från en tidigare version av Sun Rays serverprogramvara. eller
- Du kör redan Solaris 10.

Om så inte är fallet går du till ["Uppgradera Sun Ray-servern" på sidan 26](#page-39-2).

Skriptet utpreserve i bildkatalogen för Sun Rays serverprogramvara bevarar:

- X användarinställningar
- Sun Rays datalagring
- Konfigurationsfiler för verifieringshanteraren
- utslaunch-egenskaper
- Information om failovergrupp
- Konfiguration av kioskläge

**OBS!** Skriptet utpreserve sparar inte *alla* konfigurationsfiler. Du måste därför konfigurera sammanlänkningen för Sun Ray-gränssnittet och Sun Rays administrationsserver för Administration Tool efter uppgraderingen av Sun Rays serverprogramvara.

### <span id="page-32-0"></span>▼ Bevara serverkonfigurationer för Sun Ray

Om du redan har monterat cd-rom-skivan med Sun Ray Server Software 4.1 lokalt eller på en fjärrserver, eller om du har packat upp ESD-filer från en bildkatalog går du till [Steg 3.](#page-32-1)

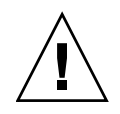

**Varning!** Om skriptet utpreserve körs avbryts alla Sun Ray-bakgrundsprogram och -tjänster, inklusive Sun Rays datalagring, och alla användare förlorar såväl aktiva som frånkopplade sessioner. Informera dem om dina förehavanden.

Beroende på konfigurationens storlek kan proceduren (inklusive operativsystemets programvaruuppgradering) ta allt ifrån fem minuter till flera timmar.

- **1. Öppna ett kommandotolksfönster som superanvändare på Sun Ray-servern.**
- **2. Sätt in cd-rom-skivan Sun Ray Server Software 4.1**

Om ett filhanterarfönster öppnas stänger du det. Det behövs inte för installationen.

<span id="page-32-1"></span>**3. Växla till bildkatalogen. Exempelvis:**

# **cd /cdrom/cdrom0**

**4. Bevara Sun Ray-konfigurationen:**

# **./utpreserve**

Skriptet utpreserve varnar om att alla Sun Ray-tjänster avbryts. Därefter stängs alla användarsessioner ner och du får en förfrågan om du vill fortsätta.

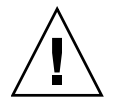

**Varning!** Svarar duy avslutas såväl aktiva som frånkopplade användarsessioner.

**5. Svara** y**.**

Skriptet utpreserve:

- Avbryter Sun Ray-tjänster och Sun Rays bakgrundsprogram för datalagring.
- Visar en lista över filer som sparats.
- Skapar en tar-fil och komprimerar hela listan över filer som /var/tmp/SUNWut.upgrade/preserve\_*version*.tar.gz, där *version* är den aktuella installerade versionen av Sun Rays serverprogramvara.
- Ends, innebär att en loggfil finns tillgänglig på /var/adm/log/utpreserve.*år\_månad\_datum\_timme:minut:sekund*.log:

där *år*, *månad* o.s.v. representeras av numeriska värden som visar tidpunkten när utpreserve startades.

**Tips!** Glöm inte att kontrollera fel som ofta förbises som visas i loggfilen.

■ Vi rekommenderar att

/var/tmp/SUNWut.upgrade/preserve\_*version*.tar.gz-filen flyttas till en säker plats innan operativsystemets programvara uppdateras.

- **6. Använd NFS, FTP eller något annat för att kopiera filen**  /var/tmp/SUNWut.upgrade/preserve\_*version*.tar.gz  **till en säker plats på en annan server.**
- **7. Säkerhetskopiera Sun Ray-serverns filsystem.**

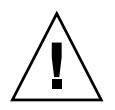

**Varning!** Om du har modifierat /etc/pam.conf-filen i en tidigare version av Sun Rays serverprogramvara, kan ändringarna försvinna när Sun Rays serverprogramvara uppgraderas. Du undviker detta genom att spara en kopia innan uppdateringen utförs, och med den sparade kopian kan du återställa tidigare modifieringar.

## <span id="page-34-0"></span>Bevara prototypdata för Kontrollerad tillgång-läge

Om du vill fortsätta att använda en befintlig CAM-konfiguration efter uppgraderingen till Sun Rays senaste serverprogramvara, måste du migrera gamla CAM-konfigurationsdata så att de kan användas med det nya kioskläget för Sun Ray. Då krävs det att du bevarar tillgängliga CAM-prototypdata manuellt innan uppgraderingen (se nedan). Informationen kan sedan återställas så snart uppgraderingen slutförts. Se ["Migrerar från Kontrollerad tillgång-läge till](#page-67-1)  [Kioskläge" på sidan 54](#page-67-1).

### <span id="page-34-1"></span>▼ Bevara CAM-prototypdata

● **Använd följande kommandon för att bevara CAM-prototypdata:**

```
# cd /var/opt/SUNWut/kiosk
# tar cf /var/tmp/prototypes.tar-prototyper
```
**Tips!** Kopiera filen /var/tmp/prototypes.tar till en säker plats, t.ex. på en annan värddator innan du uppgraderar.

### <span id="page-34-2"></span>▼ Återställa CAM-prototypdata

● **Använd följande kommandon för att återställa CAM-prototypdata:**

```
# cd /var/opt/SUNWut/kiosk
# tar xf /var/tmp/prototypes.tar
```
## <span id="page-35-4"></span><span id="page-35-0"></span>Ta bort konfigurering för Sun Rayservern

Om du vill uppgradera Sun Rays serverprogramvara måste du först ta bort replikationskonfigurationen och sedan ta bort konfigurationen för Sun Ray-servern.

### <span id="page-35-1"></span>▼ Ta bort konfigurationen för Sun Rays serverprogramvara

- **1. Öppna ett kommandotolksfönster som superanvändare på Sun Ray-servern.**
- **2. Ta bort replikationskonfigurationen:**

# **/opt/SUNWut/sbin/utreplica -u**

**3. Ta bort konfigurationen för Sun Rays serverprogramvara:**

# **/opt/SUNWut/sbin/utconfig -u**

- **4. Svara** y **på allt.**
- **5. Gör något av följande:**
- Information om uppgradering eller installation av operativsystemet finns på ["Uppgradera operativsystemet" på sidan 25.](#page-38-4)
- Du kan också öppna ["Uppgradera Sun Ray-servern" på sidan 26.](#page-39-2)

## <span id="page-35-2"></span>Ta bort programvaran

**OBS!** Följande procedurer är *inte* nödvändiga för installation eller uppgradering.

<span id="page-35-3"></span>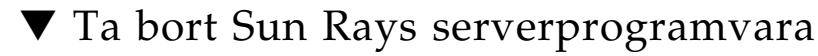

Gör följande för att ta bort Sun Rays serverprogramvara fullständigt:
- **1. Logga in som superanvändare på Sun Ray-servern.**
- **2. Öppna ett kommandotolksfönster och växla till följande katalog:**

# **cd /opt/SUNWut/sbin**

- **3. Om du tar bort Sun Rays serverprogramvara från en server i en failovergrupp följer du steg a och b. Annars hoppar du till** [Steg 4](#page-36-0)**.** 
	- **a. Avaktivera nedladdning av inbyggd programvara för Sun Ray-DTU:**
		- **i. För en privat sammanlänkning använder du följande syntax:**

```
# ./utfwadm -D -a -n all
```
eller

**ii. För en LAN-konfiguration använder du följande syntax:**

# **./utfwadm -D -a -N all**

**b. Ta bort replikationskonfigurationen:**

# **./utreplica -u**

<span id="page-36-0"></span>**4. Ta bort Sun Ray-nätverksgränssnitt:**

# **./utadm -r**

**5. Ta bort konfigurationen för Sun Ray-programvaran:**

# **./utconfig -u**

Svara y på allt.

**6. Avinstallera Sun Rays serverprogramvara:**

```
# cd /
# /opt/SUNWut/sbin/utinstall -u
```
Svara y på allt.

**7. Gör om stegen som beskrivs i det här underavsnittet för alla återstående Sun Ray-servrar.**

# Uppgradera

I det här kapitlet beskrivs procedurerna för att *uppgradera* från tidigare versioner av Sun Rays serverprogramvara.

Följande ämnen tas upp i det här kapitlet:

- ["Uppgradera operativsystemet" på sidan 25](#page-38-0)
- ["Uppgradera Sun Ray-servern" på sidan 26](#page-39-0)

# Uppgradera operativsystemet

<span id="page-38-0"></span>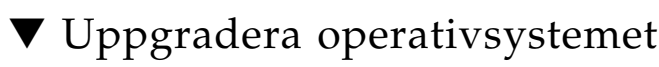

**OBS!** Fullständiga anvisningar finns i dokumentationen som medföljde den senaste versionen av Solaris operativsystem. Proceduren kan ta flera timmar att slutföra.

**1. Logga in eller använd kommandot** rlogin **för att logga in som superanvändare på Sun Ray-servern.**

**Tips!** Undvik skriptfel som kan uppkomma när användarmiljöinställningarna kopieras fel genom att genom att använda kommandot su med ett av följande argument i stället för att använda kommandot utan argument.

% **su –**

% **su – root**

- **2. Använd NFS, FTP eller något annat för att kopiera**  //var/tmp/SUNWut.upgrade/preserve\_*version*.tar.gz **-filen, om den finns, till en säker plats på en annan server.**
- **3. Säkerhetskopiera Sun Ray-serverns filsystem.**
- **4. Om du har kört** utpreserve**, kan du installera om eller uppgradera operativsystemet.**

Gör en gruppinstallation med Entire Distribution-programvaran. Anvisningar medföljer Solaris-programvaran.

Om du inte kört utpreserve, kan du gå till steg 6.

- **5. Använd NFS, FTP eller något annat för att returnera**  /var/tmp/SUNWut.upgrade/preserve\_*version*.tar.gz **-filen till Sun Ray-servern**
- **6. Återställ valfria filsystem som tidigare säkerhetskopierats.**
- **7. Gå till** ["Uppgradera Sun Ray-servern" på sidan 26](#page-39-0)**.**

# <span id="page-39-0"></span>Uppgradera Sun Ray-servern

▼ Uppgradera Sun Ray-servern

**Tips!** Om du redan har monterat cd-rom-skivan med Sun Ray Server Software 4.1 lokalt eller på en fjärrserver, eller om du har packat upp ESD-filer från en bildkatalog går du till [Steg 4.](#page-39-1)

- **1. Öppna ett kommandotolksfönster som superanvändare på Sun Ray-servern.**
- **2. Använd NFS, FTP eller något annat för att returnera**  /var/tmp/SUNWut.upgrade/preserve\_*version*.tar.gz **-filen till Sun Ray-servern**
- **3. Sätt in cd-rom-skivan Sun Ray Server Software 4.1**

Om ett filhanterarfönster öppnas stänger du det. Cd-rom-skivans filhanterarfönster behövs inte för uppgraderingen.

### <span id="page-39-1"></span>**4. Växla till bildkatalogen. Exempelvis:**

# **cd /cdrom/cdrom0**

### **5. Uppgradera Sun Rays serverprogramvara:**

# **./utinstall**

**Tips!** Starta om Sun Ray-servern när skriptet utinstall uppmanar dig till detta.

Skriptet utinstall:

- Kontrollerar vilka nödvändiga programvaror som redan installerats.
- Ett meddelande visas med resultatet.
- Kan innebära att krypteringen håller på att ändras. Svara y (ja).
- Frågar om du vill installera ett lokaliserat Admin-GUI.

**OBS!** På tidigare 2.0-versioner av Sun Rays serverprogramvara installerades som standard alla filer med språkspecifika inställningar. I fråga om uppgraderingar installeras alla filer med språkspecifika inställningar som tidigare installerats av installationsskriptet för Sun Rays serverprogramvara 4.1 automatiskt. För nya installationer ombeds du godkänna alla filer med språkspecifika inställningar för sig. Om endast en\_US installerats och du vid ett senare tillfälle vill lägga till en eller fler filer med främmande språkinställningar läser du anvisningarna i *Sun Ray Server Software 4.1, Viktigt-filen*.

- Informerar om att de nödvändiga programmen ska installeras, uppgraderas eller migreras tillsammans med nödvändiga korrigeringar och väntar på godkännande. Svara y (ja).
- Tar bort all tidigare Sun Ray-programvara.
- Installerar nödvändiga programvaror.
	- Sun Rays datalagring
	- Sun Ray-server:
		- Administrationsprogramvara
		- Engelska man-sidor
		- Kärnprogramvara
		- Konfiguration
		- Drivrutiner
	- Programvara för kioskläge
- Ett meddelande visas om att systemet måste startas om.

■ Ends, innebär att en loggfil finns tillgänglig på /var/adm/log/utinstall.*år\_månad\_datum\_timme*:*minut*:*sekund*.log

där värdena som visas återspeglar en tidsstämpel för tidpunkten när utinstall startades.

**OBS!** En lista över utinstall-felmeddelanden finns i "utinstall [-felmeddelanden"](#page-77-0)  [på sidan 64](#page-77-0).

- **6. Kör kommandot** utfwadm **för att uppdatera den inbyggda DTU-programvaran.**
	- **a. För dedicerade sammanlänkningar kör du:**

### # **utfwadm -A -a -n all**

**b. För LAN-undernätverk kör du:**

# **utfwadm -A -a -N all**

**7. Kör utfwsync:**

# **utfwsync -v**

Det här steget är obligatoriskt för fristående servrar.

**8. Se** ["Konfiguration" på sidan 37](#page-50-0) **för anvisningar om hur du konfigurerar och startar om Sun Ray-servern.**

Om andra system kräver programvaruuppgradering återgår du till ["Bevara](#page-31-0)  [konfigurationsdata" på sidan 18](#page-31-0) och gör om uppgifterna som krävs för de systemen.

# Förbereda konfigurationen

I det här avsnittet beskrivs vad som måste göras innan Sun Ray-servern konfigureras.

Följande ämnen tas upp i det här kapitlet:

- ["Konfigurationsuppgifter" på sidan 29](#page-42-0)
- ["Grundläggande nätverkstopologi" på sidan 35](#page-48-0)
- ["Kalkylblad för konfiguration" på sidan 31](#page-44-0)

# <span id="page-42-0"></span>Konfigurationsuppgifter

Så här konfigureras en ny installation eller en uppgradering av Sun Rays serverprogramvara:

1. Bestäm nätverkstopologi.

Sun Ray-servrar kan användas på dedicerade privata nätverk och på delade nätverk. Att använda Sun Rays serverprogramvara på delade nätverk, oavsett om de är routade eller icke-routade nätverk (LAN) innebär många fördelar för användarna, framför allt hotdesking. Delade nätverk kan konfigureras med eller utan:

- fristående DHCP-servrar
- vidarebefordran av bootp

Kontakta it-avdelningen om det är något du är osäker på angående nätverkskonfigurationen. Mer information finns i "Deployment on Shared Networks" på sidan 89 i *Administratörsguide för Sun Ray Server Software 4.1*.

2. Fyll i ["Kalkylblad för konfiguration" på sidan 31.](#page-44-0)

- 3. Konfigurera en sammanlänkning för Sun Ray-gränssnitt om du inte behöver Sun Ray-funktioner på ett lokalt nätverk (LAN). Se ["Konfigurera en sammanlänkning](#page-55-0)  [för Sun Ray-gränssnitt" på sidan 42](#page-55-0). Information om implementering av LANkonfigurationer finns på ["Konfiguration av Sun Ray-servern på ett LAN-nätverk"](#page-56-0)  [på sidan 43](#page-56-0).
- 4. Konfigurera Sun Rays serverprogramvara. Se ["Konfigurera Sun Rays](#page-59-0)  [serverprogramvara" på sidan 46.](#page-59-0)
- 5. I fråga om failovergrupper konfigurerar du hierarkin för Sun Ray-servrar i failovergruppen. Se ["Konfigurera Sun Rays serverhierarkin" på sidan 47](#page-60-0).
- 6. Synkronisera inbyggd programvara för Sun Ray-DTU. Se ["Synkronisera den](#page-62-1)  [inbyggda programvaran för Sun Ray-DTU" på sidan 49](#page-62-1)
- 7. Synkronisera Sun Rays datalagring. Se ["Konvertera och synkronisera Sun Rays](#page-62-0)  [datalagringsport" på sidan 49.](#page-62-0)
- 8. Starta om Sun Ray-servern efter konfigurationen. Se ["Starta om Sun Ray-servern"](#page-66-0)  [på sidan 53](#page-66-0).

Upprepa den här sekvensen för alla Sun Ray-servrar i en failovergrupp.

**OBS!** När ett värdnamn eller en IP-adress för en Sun Ray-server ändras måste gränssnittet också konfigureras, särskilt om Sun Ray-servern används för DHCPtjänster.

# <span id="page-44-0"></span>Kalkylblad för konfiguration

Fyll i kalkylbladen så att informationen finns lättillgänglig under konfigurationsprocessen. Värden som anges *kursivt* är endast *exempel* och ska *inte* användas. Värden som anges med det här teckensnittet är standardvärden som kan användas. Upphöjda tal  $(7)$  hänvisar till fotnoter i slutet av kalkylbladet.

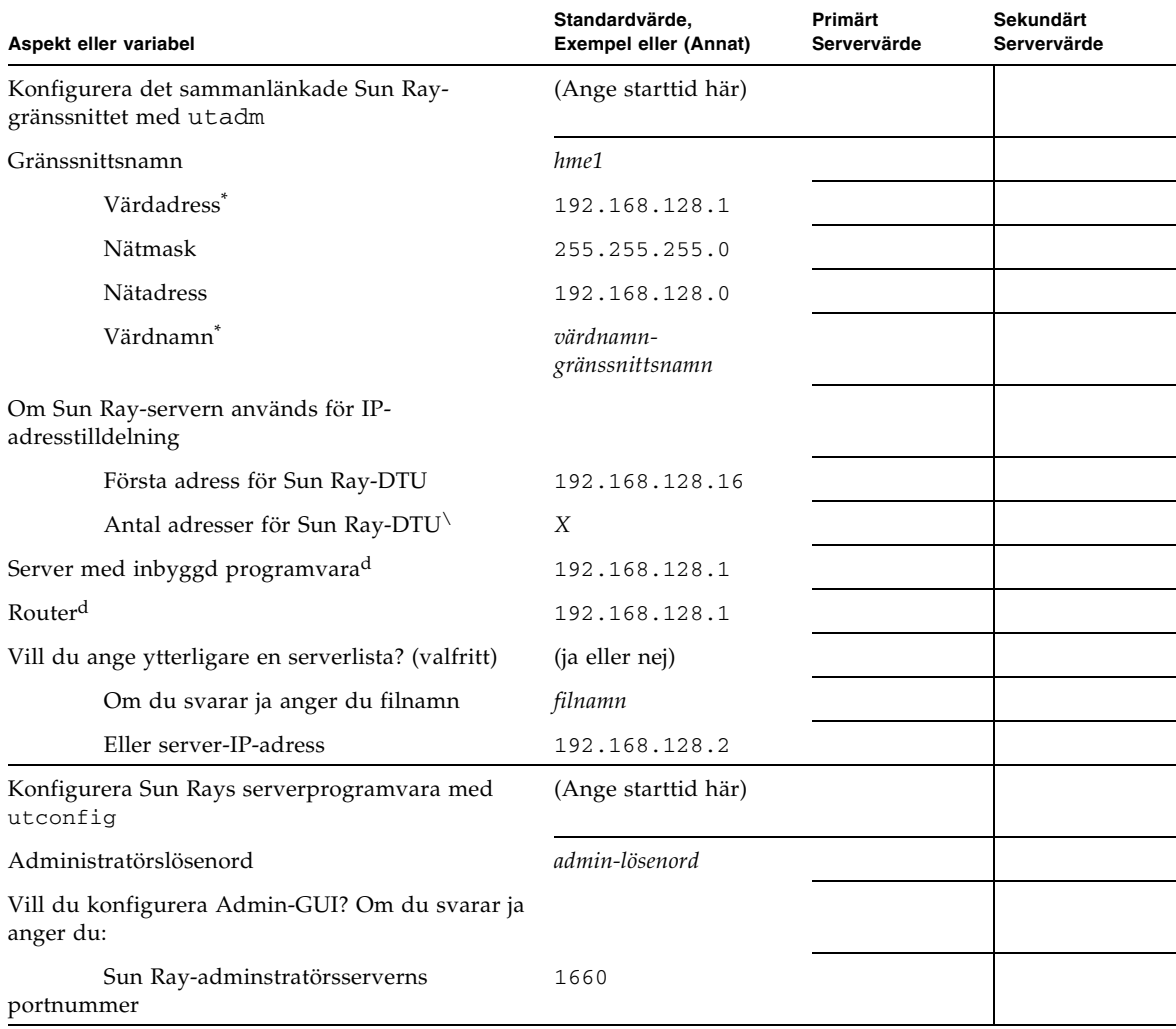

#### **TABELL 6-1** Grundläggande parameter för kalkylblad vid dedicerad sammanlänkningskonfiguration

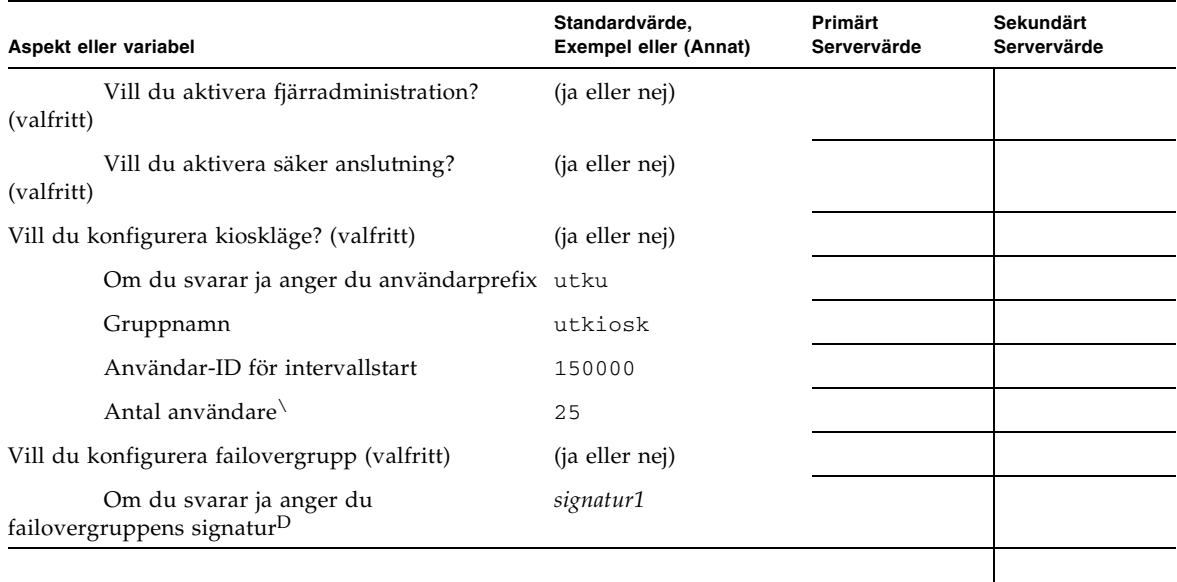

**TABELL 6-1** Grundläggande parameter för kalkylblad vid dedicerad sammanlänkningskonfiguration

<span id="page-45-0"></span>\*De här värdena skiljer sig för olika Sun Ray-servrar, även om servern deltar i en failovergrupp.

\De här värdena måste vara unika bland servrarna i en failovergrupp. Med hjälp av följande riktlinjer kan du avgöra hur du ska allokera adresser till de olika Sun Ray-servrarna.

 $-X = (Antal DTU:er/(Antal server - 1)) - 1$ 

– Första enhetsadressen för primär server = 192.168.128.16

– Sista enhetsadress för alla servrar = X + första enhetsadressen. Om sista enhetsadressen är större än 240, minskar du till 240. – Första enhetsadress för sekundära servrar = 1 + sista enhetsadressen för föregående server.

Om den första enhetsadressen är större än 239 konfigurerar duför ett klass B-nätverk. Exempelvis: 120 DTU:er, 4 servrar. X= 39

<span id="page-45-1"></span>dDe här värdena är som standard samma som gränssnittets värdadress.

\Värdet för antalet användare är det av följande värden som är störst

– Det totala antalet Sun Ray-DTU:er

– Det totala antalet bortkopplade och aktiva sessioner

D Signaturen *måste* vara samma för alla Sun Ray-servrar i en failovergrupp. Signaturen måste bestå av åtminstone en siffra.

Om du konfigurerar en Sun Ray-server på ett LAN använder du följande kalkylblad:

| Aspekt eller variabel                                            | Standardvärde,<br><b>Exempel eller (Annat)</b> | Primärt<br>Servervärde | Sekundärt<br>Servervärde |
|------------------------------------------------------------------|------------------------------------------------|------------------------|--------------------------|
| Konfigurera det sammanlänkade Sun Ray-<br>gränssnittet med utadm | (Ange starttid här)                            |                        |                          |
| Undernätverk                                                     | 192.168.128.0                                  |                        |                          |
| Värdadress <sup>(1)</sup>                                        | 192.168.128.1                                  |                        |                          |
| Nätmask                                                          | 255.255.255.0                                  |                        |                          |
| Nätadress                                                        | 192.168.128.0                                  |                        |                          |
| $V\ddot{\text{a}}$ rdnamn $^{(1)}$                               | värdnamn-<br>gränssnittsnamn                   |                        |                          |
| Om Sun Ray-servern används för IP-<br>adresstilldelning          |                                                |                        |                          |
| Första adress för Sun Ray-DTU <sup>(2)</sup>                     | 192.168.128.16                                 |                        |                          |
| Antal adresser för Sun Ray-DTU <sup>(2)</sup>                    | X                                              |                        |                          |
| Server med inbyggd programvara <sup>(3)</sup>                    | 192.168.128.1                                  |                        |                          |
| Router <sup>(3)</sup>                                            | 192.168.128.1                                  |                        |                          |
| Vill du ange ytterligare en serverlista? (valfritt)              | (ja eller nej)                                 |                        |                          |
| Om du svarar ja anger du filnamn                                 | filnamn                                        |                        |                          |
| Eller server-IP-adress                                           | 192.168.128.2                                  |                        |                          |
|                                                                  |                                                |                        |                          |
|                                                                  |                                                |                        |                          |
|                                                                  |                                                |                        |                          |
|                                                                  |                                                |                        |                          |

**TABELL 6-2** Parameter för kalkylblad för lokalt gränssnitt vid LAN-konfiguration

(1) De här värdena skiljer sig för olika Sun Ray-servrar, även om servern deltar i en failovergrupp.

Exempel: 120 DTU:er, 4 servrar. X= 39

(3) De här värdena är som standard samma som gränssnittets värdadress.

<sup>(2)</sup> De här värdena måste vara unika bland servrarna i en failovergrupp. Med hjälp av följande riktlinjer kan du avgöra hur du ska allokera adresser till de olika Sun Ray-servrarna.

 $* X = (Antal DTU:er/(Antal server - 1)) - 1$ 

<sup>\*</sup> Första enhetsadressen för primär server = 192.168.128.16

<sup>\*</sup> Sista enhetsadressen för alla servrar = X + första enhetsadressen. Om sista enhetsadressen är större än 240, minskar du till 240.

<sup>\*</sup> Första enhetsadress för sekundära servrar = 1 + sista enhetsadressen för föregående server. Om den första enhetsadressen är större än 239 konfigurerar du för ett klass B-nätverk.

Om du konfigurerar för en failovergrupp fyller du i den här delen av kalkylbladet:

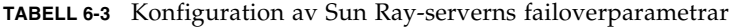

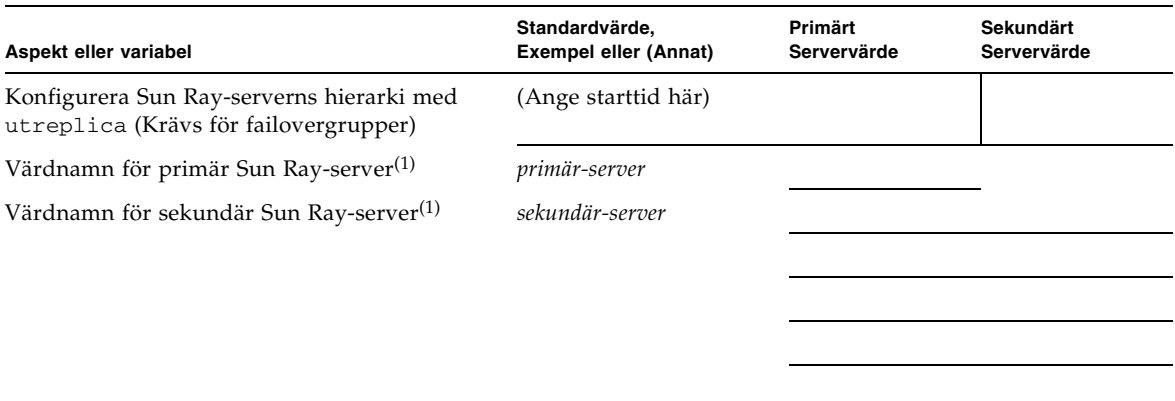

(1) De här värdena skiljer sig för olika Sun Ray-servrar, även om servern deltar i en failovergrupp.

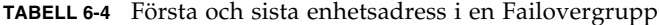

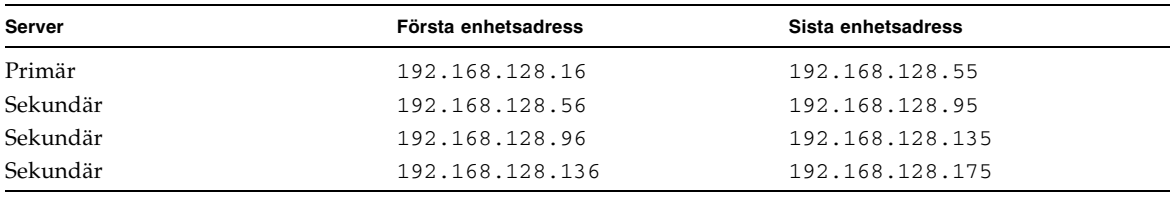

**Tips!** Om du glömmer adressintervallet kan du använda utadm -1 för att visa en lista över adresser du angett eller utadm -p för att skriva ut dem.

# <span id="page-48-0"></span>Grundläggande nätverkstopologi

Innan du konfigurerar en Sun Ray-server på ett delat nätverk måste du förstå hur den grundläggande nätverkskonfigurationen fungerar. Följande figurer är en förenkling av de vanligaste typerna.

### **FIGUR 6-1** Dedicerat privat icke-routat Sun Ray-nätverk

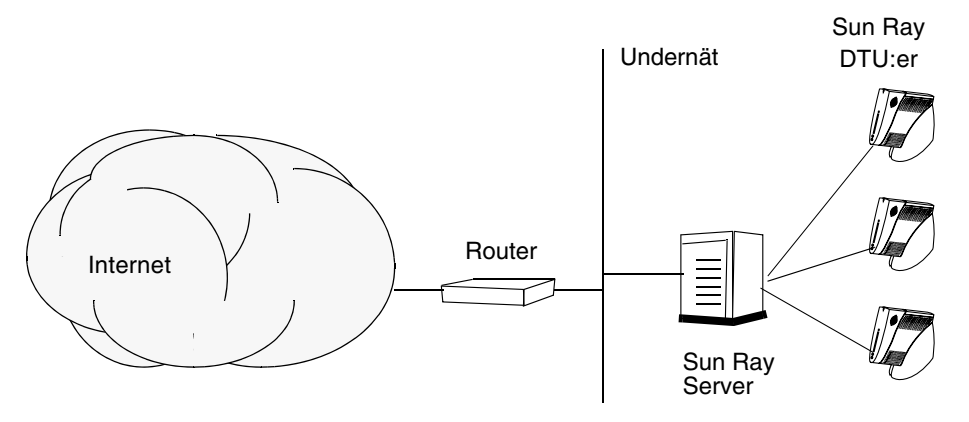

Till skillnad från privata nätverkskonfigurationer kan delade nätverkskonfigurationer med befintliga DHCP-servrar kräva vidarebefordring av bootp för att fungera korrekt med befintlig nätverksinfrastruktur.

Många nya konfigurationer påminner om [FIGUR 6-2,](#page-49-0) vilket illustrerar ett delat nätverk med icke-routade Sun Ray-DTU:er.

**FIGUR 6-2** Delat nätverk med icke-routade Sun Ray-DTU:er

<span id="page-49-0"></span>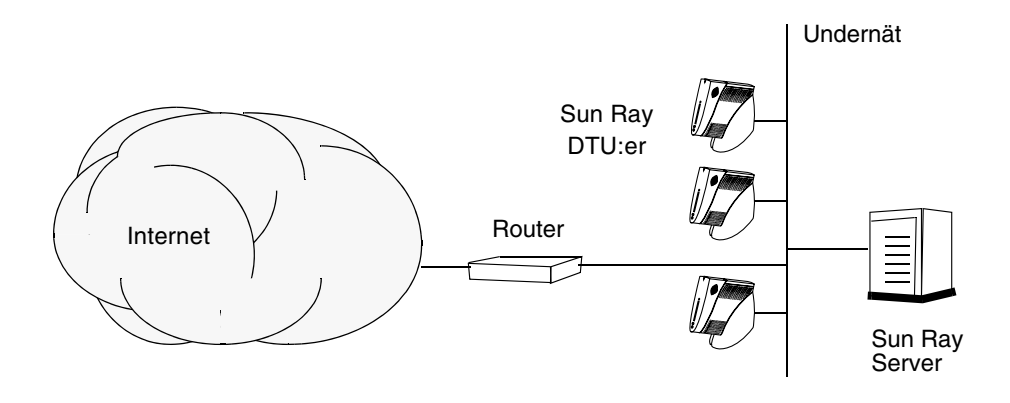

Vissa nya konfigurationer använder delade routade nätverk, vilket illustreras i [FIGUR 6-3](#page-49-1).

#### <span id="page-49-1"></span>**FIGUR 6-3** Delat routat nätverk

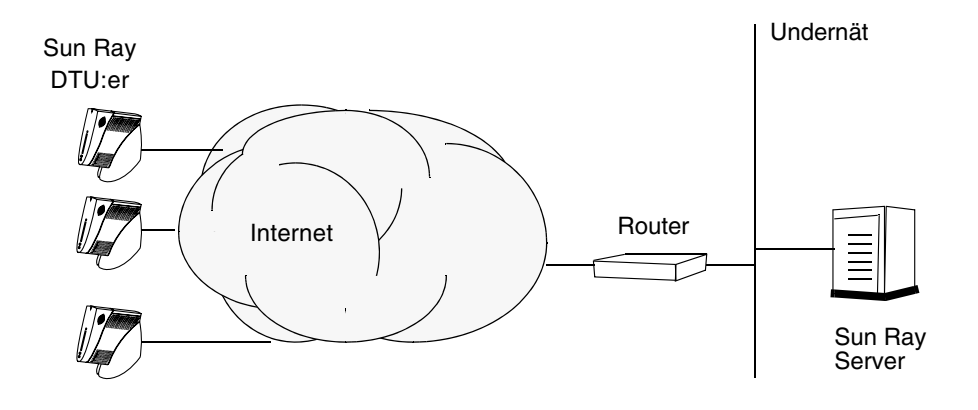

**OBS!** Kontakta it-avdelningen om du är osäker på på vilken nätverksmodell som mest påminner om din.

# <span id="page-50-0"></span>Konfiguration

I det här kapitlet beskrivs hur Solaris Trusted Extensions och Sun Ray-servern konfigureras. Följande procedurer omfattas i det här kapitlet:

- ["Konfigurera en dedicerad Sun Ray-sammanlänkning för Trusted Extensions" på](#page-51-0)  [sidan 38](#page-51-0)
- ["Konfigurera delade flernivåportar för Sun Ray-tjänster" på sidan 39](#page-52-0)
- "Oka antalet X-serverportar" på sidan 40
- ["Konfigurera en sammanlänkning för Sun Ray-gränssnitt" på sidan 42](#page-55-1)
- ["Konfiguration av Sun Ray-servern på ett LAN-nätverk" på sidan 43](#page-56-1)
- ["Aktivera eller avaktivera Sun Rays LAN-anslutning" på sidan 45](#page-58-0)
- ["Konfigurera Sun Rays serverprogramvara" på sidan 46](#page-59-1)
- ["Konfigurera Sun Rays serverhierarkin" på sidan 47](#page-60-1)
- ["Synkronisera primära och sekundära Sun Ray-servrar" på sidan 48](#page-61-0)
- ["Synkronisera den inbyggda programvaran för Sun Ray-DTU" på sidan 49](#page-62-2)
- ["Konvertera och synkronisera Sun Rays datalagringsport" på sidan 49](#page-62-3)
- ["Aktivera den gamla SunDS-tjänsten igen" på sidan 50](#page-63-0)
- ["Avgör konfigurationsfilernas integritet" på sidan 51](#page-64-0)
- ["Byt ut filerna Xservers och Xconfig" på sidan 53](#page-66-2)
- ["Starta om Sun Ray-servern" på sidan 53](#page-66-1)
- ["Migrerar från Kontrollerad tillgång-läge till Kioskläge" på sidan 54](#page-67-0)

Mer information om Sun Ray-nätverkskonfigurationen finns i "Deployment on Shared Networks" på sidan 89 i *Administratörsguide för Sun Ray Server Software 4.1*.

Mer information om Solaris Trusted Extensions finns i [Bilagor B](#page-80-0).

**OBS!** Om Apache Tomcat 5.5 inte redan installerats på systemet går du till ["Webbserverkrav för Sun Rays administrationsverktyg \(Admin-GUI\)" på sidan 8](#page-21-0) innan du fortsätter.

# Konfiguration av Sun Ray Server Software 4.1 på Trusted Extensions

Utför följande procedurer som root från ADMIN\_LOW (global zon).

- [Konfigurera en dedicerad Sun Ray-sammanlänkning för Trusted Extensions](#page-51-0)
- [Konfigurera delade flernivåportar för Sun Ray-tjänster](#page-52-0)
- [Öka antalet X-serverportar](#page-53-0)
- [Starta om systemet](#page-54-0)

**OBS!** De senaste installations- och konfigurationsanvisningarna för Solaris Trusted Extensions finns på http://docs.sun.com/app/docs/coll/175.12.

## <span id="page-51-0"></span>▼ Konfigurera en dedicerad Sun Raysammanlänkning för Trusted Extensions

Använd Solaris Management Console (SMC)-säkerhetsmallar för att tilldela Sun Ray-servern mallen cipso.. Tilldela alla andra Sun Ray-enheter på nätverket en admin\_low-etikett. Mallen admin\_low har tilldelats det intervall med IP-adresser som du planerar att använda för kommandot utadm.

Filen /etc/security/tsol/tnrhdb ska innehålla följande poster när du är klar:

192.168.128.1:cipso 192.168.128.0:admin\_low

### **1. Starta Solaris Management Console (SMC).**

#### **# smc &**

**2. Gör följande val:**

- **a. Välj Management Tools i SMC ->Välj hostname:Scope=Files, Policy=TSOL.**
- **b. Välj System Configuration–>Computers and Networks ->Security Templates–>cipso.**
- **c. Från menyraden väljer du Action–>Properties–>Host Assigned to Template.**
- **d. Välj Host och ange IP-adress för Sun Ray-sammanlänkningen (t.ex. 192.168.128.1).**
- **e. Klicka på Add och sedan OK.**
- **f. Välj System Configuration–>Computers and Networks ->Security Families–>admin\_low.**
- **g. Från menyraden väljer du Action–>Properties–>Hosts Assigned to Template.**
- **h. Välj Wildcard.**
- **i. Ange IP-adressen för Sun Rays sammanlänkningsnätverk (192.168.128.0).**
- **j. Klicka på Add och sedan OK.**
- **3. Tilldela alla Sun Ray-servrar i failovergruppen en cipso-etikett.**
	- **a. Välj System Configuration–>Computers and Networks ->Security Families–>cipso.**
	- **b. Från menyraden väljer du Action–>Properties–>Hosts Assigned to Template.**
	- **c. Välj Host och ange IP-adress för den andra Sun Ray-servern.**
	- **d. Klicka på Add och sedan OK.**

## <span id="page-52-0"></span>▼ Konfigurera delade flernivåportar för Sun Raytjänster

En delad flernivåport måste läggas till den globala zonen för Sun Ray-tjänster för att få åtkomst från en etiketterad zon.

### **1. Starta Solaris Management Console (SMC).**

**# smc &**

- **2. Gör följande val under Management Tools:**
	- **a. Välj hostname:Scope=Files, Policy=TSOL.**
	- **b. Välj System Configuration–>Computers and Networks ->Trusted Network Zones–>global.**
	- **c. Från menyraden väljer du Action–>Properties.**
	- **d. Klicka på Add under Multilevel Ports for Shared IP Addresses.**
	- **e. Lägg till 7007 som portnummer, välj TCP as Protocol och klicka på OK.**
	- **f. Upprepa det här steget för portarna 7010 och 7015.**
	- **g. Starta om nätverkstjänsterna genom att köra följande kommando:**

# **svcadm restart svc:/network/tnctl**

**h. Kontrollera att de här portarna visas i listan över delade portar genom att köra följande kommando:**

# **/usr/sbin/tninfo -m global**

## <span id="page-53-0"></span>▼ Öka antalet X-serverportar

Standardposten i /etc/security/tsol/tnzonecfg gör tre visningar möjliga (6001–6003). Öka antalet tillgängliga X-serverportar efter behov.

**1. Starta Solaris Management Console (SMC).** 

### **# smc &**

- **2. Gör följande val:**
	- **a. Under Management Tools i SMC ->Välj hostname:Scope=Files, Policy=TSOL.**
	- **b. Välj System Configuration–>Computers and Networks ->Trusted Network Zones–>global.**
	- **c. Från menyraden väljer du Action–>Properties.**
	- **d. Under Multilevel Ports for Zone's IP Addresses väljer du 6000-6003/tcp.**
	- **e. Klicka på Remove.**
	- **f. Klicka på Add–>Aktivera Specify A Port Range.**
- **g. Ange 6000 i Begin Port Range Number och 6050 (för 50 visningar) i End Port Range Number.**
- **h. Välj TCP as Protocol.**
- **i. Klicka på OK.**

### <span id="page-54-0"></span>▼ Starta om systemet

● **När du har slutfört konfigurationen av Sun Ray Server Software 4.1 på Trusted Extensions startar du om:**

# **/usr/sbin/reboot**

# <span id="page-54-1"></span>Konfiguration av Sun Ray-servern

Sun Rays serverprogramvara ändrar filen /etc/dt/config/Xservers. Du ska vanligen kopiera /usr/dt/config/Xservers till

/etc/dt/config/Xservers.SUNWut.prototype och anpassa den efter behov. I Sun Rays serverprogramvara används filinnehållet som en grundläggande konfiguration när du lägger till Sun Rays DTU:er till /etc/dt/config/Xservers.

Filen Xservers som medföljer dtlogin innehåller en post för DISPLAY:0, under förutsättning att det finns en framebuffer i systemet. På en Sun Ray-server utan bildskärm och tangentbord måste du konfigurera /etc/dt/config/Xservers.SUNWut.prototype så att dtlogin inte försöker starta Xsun eller Xnewt på DISPLAY:0. Mer anvisningar finns på /etc/dt/config/README.SUNWut.

**OBS!** Om servern är huvudlös har den ingen bildskärm och kan därför inte ha ett meningsfullt värde för variabeln *BILDSKÄRM*.

## <span id="page-55-3"></span><span id="page-55-1"></span><span id="page-55-0"></span>▼ Konfigurera en sammanlänkning för Sun Raygränssnitt

- **1. Logga in som superanvändare på Sun Ray-servern, antingen lokalt eller via fjärranslutning.**
- **2. Öppna ett kommandotolksfönster och växla till följande katalog:**

### # **cd /opt/SUNWut/sbin**

**OBS!** Kontrollera att filen /etc/hosts innehåller följande post: *IP-adress för systemets värdnamn*

### **3. Konfigurera sammanlänkning för Sun Ray-gränssnittet:**

### # **./utadm -a** *gränssnittsnamn*

där *gränssnittsnamn* är namnet på gränssnittet för Sun Ray-sammanlänkningen, t.ex.: hme1, qfe0 eller ge0

Skriptet utadm börjar konfigurera DHCP för Sun Ray-sammanlänkningen, startar om DHCP-bakgrundsprogrammet och konfigurerar gränssnittet. Skriptet visar sedan en lista över standardvärdena och frågar om de är acceptabla.

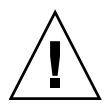

**Varning!** Om IP-adresserna och DHCP konfigurationsinformationen inte ställs in korrekt när gränssnittet konfigureras kommer inte failoverfunktionen att fungera ordentligt. Om Sun Ray-serverns sammanlänknings-IP-adress konfigureras som ett duplikat av andra servrars sammanlänknings-IP-adresser kan Sun Rays verifieringshanterare generera Out of Memory-fel.

- **4. Om du är nöjd med standardvärdena och servern inte är med i failovergruppen svarar du** y**.**
- <span id="page-55-2"></span>**5. Annars svarar du** n **och godkänner de standardvärden som visas genom att trycka på Retur eller ange korrekta värden från kalkylbladet.**

I skriptet utadm tillfrågas du om följande:

- Ny värdadress (*192.168.128.1*)
- Ny nätmask (*255.255.255.0*)
- Nytt värdnamn (*värdnamn-gränssnittsnamn*)
- Vill du erbjuda IP-adresser för det här gränssnittet?  $([Y]/N)$
- Den första nya adressen för Sun Ray-DTU (*192.168.128.16*)
- Totalt antal adresser för Sun Ray-DTU (*X*)
- Ny autentiseringsserveradress (192.168.128.1)
- Ny serveradress för inbyggd programvara (192.168.128.1)
- $\blacksquare$  Ny routeradress (192.168.128.1)
- Så här anges en ytterligare serverlista. Om du svarar ja ombeds du ange antingen ett filnamn (*filnamn*) eller en server-IP-adress (192.168.128.2).
- <span id="page-56-2"></span>**6. Skriptet** utadm **visar återigen en lista över konfigurationsvärdena och frågar om de är acceptabla. Svara ja eller nej.**
- Om du svarar n, återgår du till [Steg 5](#page-55-2).
	- Om du svarar y, konfigureras följande Sun Ray-specifika filer:

```
/etc/hostname.gränssnittsnamn
/etc/inet/hosts
/etc/inet/netmasks
/etc/inet/networks
```
I skriptet utadm konfigureras de inbyggda programvaruversionerna av Sun Ray-DTU och DHCP-bakgrundsprogrammet startas om.

- **7. Upprepa** [Steg 1](#page-55-3)**–**[Steg 6](#page-56-2) **för alla sekundära servrar i failovergruppen.**
- **8. Gör något av följande:**
- Om du uppgraderar Sun Rays serverprogramvara utan att uppgradera Solarisoperativsystemet går du till ["Synkronisera den inbyggda programvaran för Sun](#page-62-2)  [Ray-DTU" på sidan 49.](#page-62-2)
- Annars öppnar du ["Konfiguration av Sun Ray-servern" på sidan 41.](#page-54-1)

## <span id="page-56-1"></span><span id="page-56-0"></span>▼ Konfiguration av Sun Ray-servern på ett LANnätverk

- **1. Logga in som superanvändare på Sun Ray-servern.**
- **2. Öppna ett kommandotolksfönster och växla till följande katalog:**

# **cd /opt/SUNWut/sbin**

### **3. Konfigurera LAN-undernätet för Sun Ray:**

### # **./utadm -A** *undernät#*

Där *undernät#* är namnet (egentligen ett tal) på undernätet, t.ex. 192.168.128.0.

Skriptet utadm börjar konfigurera DHCP för Sun Ray-sammanlänkningen, startar om DHCP-bakgrundsprogrammet och konfigurerar gränssnittet. Skriptet visar sedan en lista över standardvärdena och frågar om de är acceptabla.

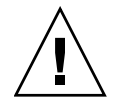

**Varning!** Om IP-adresser och DHCP konfigurationsdata inte ställs in korrekt när gränssnittet konfigureras kommer inte failoverfunktionen att fungera ordentligt. Om Sun Ray-serverns undernäts-IP-adress konfigureras som ett duplikat av andra servrars undernäts-IP-adresser kan Sun Rays verifieringshanterare generera Out of memory-fel.

- **4. Om du är nöjd med standardvärdena och servern inte är med i failovergruppen svarar du** y**.**
- **5. Annars svarar du** n **och godkänner de standardvärden som visas genom att trycka på Retur eller ange korrekta värden från kalkylbladet.**

I skriptet utadm uppmanas du till följande:

- Ny nätmask (*255.255.255.0*)
- Den första nya adressen för Sun Ray-DTU (*192.168.128.16*)
- Totalt antal adresser för Sun Ray-DTU
- Ny autentiseringsserveradress (192.168.128.1)
- Ny serveradress för inbyggd programvara (*192.168.128.10*)
- Ny routeradress (*192.168.128.1*)
- Så här anges en ytterligare serverlista. Om svaret är ja, ombeds du ange antingen:
	- Filnamn (*filnamn*)
	- Server-IP-adress (192.168.128.2)
- **6. Skriptet** utadm **visar återigen en lista över konfigurationsvärdena och frågar om de är acceptabla. Svara ja eller nej.**
- Om du svarar n, återgår du till [Steg 5](#page-55-2).
- Om du svarar y konfigurerar skriptet utadm de inbyggda programvaruversionerna för Sun Ray-DTU och DHCP-bakgrundsprogrammet startas om.
- **7. Upprepa** [Steg 1](#page-55-3)**–**[Steg 6](#page-56-2) **för alla sekundära servrar i failovergruppen. Se**  ["Konfigurera Sun Rays serverprogramvara" på sidan 46](#page-59-1)**.**
- **8. Gör något av följande:**
- Om du uppgraderar Sun Rays serverprogramvara utan att uppgradera Solarisoperativsystemet går du till ["Synkronisera den inbyggda programvaran för Sun](#page-62-2)  [Ray-DTU" på sidan 49.](#page-62-2)
- Annars fortsätter du till ["Konfigurera Sun Rays serverprogramvara" på sidan 46](#page-59-1).
- **9. Gå till** ["Konfigurera Sun Rays serverprogramvara" på sidan 46](#page-59-1)**.**

### <span id="page-58-0"></span>▼ Aktivera eller avaktivera Sun Rays LAN-anslutning

När du konfigurerar en Sun Ray-server för ett delat nätverk aktiverar kommandot utadm -A serverns LAN-anslutning. Använd den här proceduren om du inte använder utadm -A, men ändå vill aktivera eller avaktivera LAN-anslutningen.

När LAN-anslutningen avaktiveras kan inte Sun Ray-DTU:er på LAN-nätverket kopplas till servern.

**Tips!** Använd följande procedur om du vill att en befintlig DHCP-server ska tillhandahålla Sun Ray-parametrar för att aktivera eller avaktivera LANanslutningen på Sun Ray-servern.

- **1. Logga in som superanvändare på Sun Ray-servern, antingen lokalt eller via fjärranslutning.**
- **2. Aktivera LAN-undernätet för Sun Ray:**

# **/opt/SUNWut/sbin/utadm -L on**

**Tips!** Använd utadm -l för att kontrollera aktuella inställningar för Sun Rays LAN-anslutning. Använd utadm -L off för att avaktivera alla Sun Rays LANanslutningar.

### **3. Starta om tjänsterna när du uppmanas till detta:**

# **/opt/SUNWut/sbin/utrestart**

### <span id="page-59-2"></span><span id="page-59-1"></span><span id="page-59-0"></span>▼ Konfigurera Sun Rays serverprogramvara

- **1. Logga in som superanvändare på Sun Ray-servern om du inte redan gjort det.**
- **2. Öppna ett kommandotolksfönster och växla till följande katalog:**

#### # **cd /opt/SUNWut/sbin**

**3. Konfigurera Sun Rays serverprogramvara.**

#### # **./utconfig**

<span id="page-59-3"></span>**4. Acceptera standardvärdena** utconfig **som visas om du trycker på Retur, eller ange korrekta värden från kalkylbladet.**

I skriptet utconfig uppmanas du till följande:

- Ange om skriptet ska fortsätta (tryck på Retur)
- Sun Rays lösenord för administration (*admin-lösenord*)
- Sun Rays lösenord för administration igen

**OBS!** Alla servrar i en failovergrupp måste använda samma lösenord för administration.

- Konfigurera Sun Rays webbadministration (Admin GUI), (tryck på Retur)
- Sökväg till installationskatalogen för Apache Tomcat (/opt/apache-tomcat)
- Webbserverns portnummer (1660)
- Ange om säkra anslutningar ska aktiveras  $(\lceil y \rceil/n)$
- Om du svarar ja anger du HTTPS-portnummer (1661)
- Lägga till ett användarnamn för Tomcat-processen (utwww)
- Ange om du vill aktivera fjärradministration  $(\lceil y \rceil/n)$
- Ange om du vill konfigurera kioskläget ( $[y]/n$ ) Om du svarar ja anger du:
	- Användarprefix (utku)
	- Grupp (utkiosk)
	- Användar-ID för intervallstart (150000)
	- Antal användare (25)
- Ange om du vill konfigurera en failovergrupp
- Ange om skriptet ska fortsätta (tryck på Retur)

Skriptet utconfig påbörjar konfigurationen av Sun Rays serverprogramvara.

- Om du svarar att det här är en failovergrupp, frågar skriptet efter signaturen (*signatur1*)
- Signaturen igen

Sun Rays datalagring startas om.

**OBS!** I skriptet utconfig ombeds du starta om verifieringshanteraren. Detta sker automatiskt när du startar om Sun Ray-servern.

Skriptet utconfig avslutas, och en loggfil är tillgänglig på följande plats:

■ /var/adm/log/utconfig.*år\_månad\_datum\_timme:minut:sekund.log*

där *år*, *månad* o.s.v. representeras av numeriska värden som visar tiden när utconfig startade.

- **5. Upprepa** [Steg 1](#page-59-2)**–**[Steg 4](#page-59-3) **för alla sekundära servrar om de är med i en failovergrupp.**
- **6. Gör något av följande:**
- Om du har en failovergrupp, se "Konfigurera Sun Rays serverhierarkin" på [sidan 47](#page-60-1).
- Annars öppnar du "Synkronisera den inbyggda programvaran för Sun Ray-DTU" [på sidan 49](#page-62-2).

## <span id="page-60-1"></span><span id="page-60-0"></span>▼ Konfigurera Sun Rays serverhierarkin

Utför den här uppgiften efter att alla servrar i failovergruppen har konfigurerats.

- **1. Logga in som superanvändare på den primära Sun Ray-servern om du inte redan gjort det.**
- **2. Öppna ett kommandotolksfönster och växla till följande katalog:**

# **cd /opt/SUNWut/sbin**

<span id="page-60-2"></span>**3. Konfigurera den här servern som den primära Sun Ray-servern och identifiera alla sekundära servrar.**

# **./utreplica -p** *sekundär-server1 sekundär-server2* **...**

Där *sekundär-server1*, *sekundär-server2, ...* identifierar värdnamnen för de sekundära servrarna. Inkludera alla sekundära servrar i det här kommandot. Skriptet utreplica:

- Avbryter och startar Sun Ray-tjänsterna
- Läser in verifieringshanterarens policy
- Anger att en loggfil finns tillgänglig på lämplig plats:
	- /var/adm/log/utreplica*.år\_månad\_datum\_timme:minut:sekund.log*
- <span id="page-61-1"></span>**4. Logga in som superanvändare på en sekundär Sun Ray-server.**
- **5. Öppna ett kommandotolksfönster och växla till följande katalog:**

### # **cd /opt/SUNWut/sbin**

<span id="page-61-2"></span>**6. Konfigurera servern som en sekundär Sun Ray-server och identifiera den primära servern.**

# **./utreplica -s** *primär-server*

Där *primär-server* är värdnamnet på den primära servern som konfigurerats i [Steg 3.](#page-60-2)

- **7. Upprepa** [Steg 4](#page-61-1)**–**[Steg 6](#page-61-2) **för alla återstående sekundära servar.**
- **8. När du är klar går du till** ["Synkronisera den inbyggda programvaran för Sun](#page-62-2)  [Ray-DTU" på sidan 49](#page-62-2)**.**

## <span id="page-61-0"></span>▼ Synkronisera primära och sekundära Sun Rayservrar

I Sun Ray-servrarnas loggfiler finns tidsstämplade felmeddelande som är svåra att tolka om tiden inte är synkroniserad. För enklare felsökning kan du med jämna mellanrum kontrollera att alla sekundära servrar synkroniseras med primärservern. Exempelvis:

# **rdate <***primär-server***>**

## <span id="page-62-2"></span><span id="page-62-1"></span>▼ Synkronisera den inbyggda programvaran för Sun Ray-DTU

**OBS!** Den här uppgiften utförs på fristående Sun Ray-servrar eller den senaste Sun Ray-servern som konfigurerats i en failovergrupp. Om din server inte är en av dessa finns mer information i ["Starta om Sun Ray-servern" på sidan 53](#page-66-1).

- **1. Logga in som superanvändare på Sun Ray-servern om du inte redan gjort det.**
- **2. Öppna ett kommandotolksfönster och växla till följande katalog:**

# **cd /opt/SUNWut/sbin**

**3. Synkronisera den inbyggda programvaran för Sun Ray-DTU**

### # **./utfwsync**

Sun Ray-DTU:er startas om och läser in ny inbyggd programvara automatiskt.

**4. Starta om servern när du är klar.**

# **/usr/sbin/reboot**

<span id="page-62-3"></span>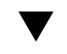

## <span id="page-62-0"></span>▼ Konvertera och synkronisera Sun Rays datalagringsport

Till skillnad från den gamla Sun Directory Service (SunDS), som används i Sun Ray Server Software, version 1.0–1.3, erbjuder version 2.0, 3 och senare en privat datalagringstjänst, Sun Rays datalagring (Sun Ray Data Store, SRDS).

Sun Rays datalagring använder serviceport 7012 för att undvika konflikt med standardportnumret för LDAP, 389. Om en server uppdateras till Sun Ray Server Software 2.0 eller senare, används LDAP-porten fortfarande tills alla servrar i failovergruppen har uppgraderats och konverterats. Portkonvertering krävs endast om du vill fortsätta att köra SunDS på Sun Rays nyligen uppgraderade serverprogramvara.

**OBS!** Även om en server har uppgraderats kan du inte köra Sun Rays datalagring förrän du konverterat portnumret.

**Tips!** Utför den här uppgiften på fristående Sun Ray-servrar eller på primärservern i en failovergrupp efter att alla servrar i gruppen har uppgraderats.

- **1. Logga in som superanvändare på den primära Sun Ray-servern om du inte redan gjort det.**
- **2. Öppna ett kommandotolksfönster och växla till följande katalog:**

#### # **cd /opt/SUNWut/sbin**

**3. Konvertera och synkronisera serviceportsnumret för Sun Rays datalagring på alla servrar i en failovergrupp:**

# **./utdssync**

I det här steget startas Sun Rays datalagring om på alla servrar.

### <span id="page-63-0"></span>▼ Aktivera den gamla SunDS-tjänsten igen

I den här proceduren aktiveras den gamla SunDS igen, om du skulle behöva använda gamla, privata data på Sun Ray-servrarna.

**OBS!** Du kan endast aktivera SunDS-tjänsten igen om du bevarade gamla SunDSdata i samband med uppgraderingen från en tidigare version av Sun Rays serverprogramvara.

För följande uppgift krävs att du har slutfört kommandot utdssync. Se ["Konvertera](#page-62-3)  [och synkronisera Sun Rays datalagringsport" på sidan 49](#page-62-3).

- **1. Logga in som superanvändare på den primära Sun Ray-servern om du inte redan gjort det.**
- **2. Öppna ett kommandotolksfönster och växla till följande katalog:**

# **cd /etc/opt/SUNWconn/ldap/current**

**3. Byt namn på den sparade konfigurationsfilen till** dsserv.conf**:**

# **mv dsserv.conf\_save\_***datum***\_***tid* **dsserv.conf**

där *datum* är det aktuella datumet med formatet ÅÅMMDD, och *tid* är det klockslag som den sparade filen skapats med formatet timmar:minuter

**4. Starta SunDS-tjänsten:**

```
 # /etc/init.d/dsserv start
```
**OBS!** Från och med Sun Ray Server Software 2.0 stöds inte längre SunDS-produkten och kan inte användas om den inte införskaffats separat.

### <span id="page-64-0"></span>▼ Avgör konfigurationsfilernas integritet

Två konfigurationsfiler kan ha skadats:

- /etc/dt/config/Xservers
- /etc/dt/config/Xservers

När de är skadade kan inte bakgrundsprogrammet dtlogin starta servern Xsun ordentligt. Med följande anvisningar kan du förhindra eller korrigera det här problemet.

**OBS!** Den här proceduren är *endast* nödvändig om Xservers- eller Xconfig-filen är skadad.

**1. Öppna ett kommandotolksfönster som en Sun Ray-serveranvändare och jämför filerna** 

/usr/dt/config/Xservers **och** /etc/dt/config/Xservers**:**

% **diff /usr/dt/config/Xservers /etc/dt/config/Xservers**

Med det här kommandot jämförs säkra, kända filer med den misstänkta filen. Resultatet bör likna det följande exemplet:

106a107,130 > # BEGIN SUNRAY CONFIGURATION > :3 SunRay local@none /etc/opt/SUNWut/basedir/lib/utxsun :3 -nobanner . . > :18 SunRay local@none /etc/opt/SUNWut/basedir/lib/utxsun :18 -nobanner > # END SUNRAY CONFIGURATION

**OBS!** Det här är ett förenklat exempel. Ditt resultat kan ha ett tiotal rader mellan BEGIN SUNRAY CONFIGURATION och END SUNRAY CONFIGURATION.

På den första resultatraden står det 106a107,130. 106 innebär att rad 106 i filerna är identiska i filerna. a107,130 innebär att informationen på raderna 107– 130 i den andra filen måste läggas till den första filen för att filerna ska överensstämma.

Om resultatet visar att de tre första siffrorna är lägre än 100, är filen /etc/dt/config/Xservers skadad.

**2. Jämför filerna** /usr/dt/config/Xconfig **och** /etc/dt/config/Xconfig**:**

#### % **diff /usr/dt/config/Xconfig /etc/dt/config/Xconfig**

Resultatet ska likna det följande exemplet:

```
156a157,180
> # BEGIN SUNRAY CONFIGURATION
> Dtlogin.*_8.environment: 
SUN_SUNRAY_TOKEN=ZeroAdmin.m1.at88sc1608.6d0400aa
    .
    .
> Dtlogin.*_9.environment: 
SUN_SUNRAY_TOKEN=ZeroAdmin.m1.at88sc1608.a10100aa
> # END SUNRAY CONFIGURATION
```
**OBS!** Det här är ett förenklat exempel. Ditt resultat kan ha ett tiotal rader mellan BEGIN SUNRAY CONFIGURATION och END SUNRAY CONFIGURATION.

Om resultatet visar att de tre första siffrorna är lägre än 154, är filen /etc/dt/config/Xconfig skadad.

## ▼ Byt ut filerna Xservers och Xconfig

<span id="page-66-2"></span>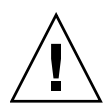

**Varning!** Om du vill byta ut filen Xservers måste alla tjänster för Sun Ray-DTU stängas av. Glöm inte att informera användarna om detta.

**1. Öppna ett kommandotolksfönster som en superanvändare och avbryt Sun Rayservern:**

```
# /etc/init.d/utsvc stop
```
**2. Byt ut filerna** Xservers **och** Xconfig **vid behov:**

```
# /bin/cp -p /usr/dt/config/Xservers /etc/dt/config/Xservers 
# /bin/cp -p /usr/dt/config/Xconfig /etc/dt/config/Xconfig
```
**OBS!** I fråga om servrar utan bildskärm och tangentbord kan du utkommentera eller ta bort posten :0 från filen Xservers.

### **3. Initiera verifieringspolicyn igen:**

```
# /opt/SUNWut/sbin/utrestart -c
```
Extraraderna inom de föregående filerna Xservers och Xconfig återskapas automatiskt.

### <span id="page-66-1"></span><span id="page-66-0"></span>▼ Starta om Sun Ray-servern

Starta om Sun Ray-servern eller -servrarna efter att konfigurationsprocedurerna slutförts.

- <span id="page-66-3"></span>**1. Logga in som superanvändare på Sun Ray-servern om du inte redan gjort det.**
- <span id="page-66-4"></span>**2. Öppna ett kommandotolksfönster och starta om Sun Ray-servern:**

### # **/usr/sbin/reboot**

**3. Upprepa** [Steg 1](#page-66-3) **och** [Steg 2](#page-66-4) **för samtliga Sun Ray-servrar.**

# <span id="page-67-0"></span>Migrerar från Kontrollerad tillgång-läge till Kioskläge

I Sun Ray Server Software 4.1-versionen har Kontrollerad tillgång-läge bytts ut av Kioskläge. Om du vill fortsätta att använda den tidigare konfigurationen för Kontrollerad tillgång-läget måste du migrera alla relevanta konfigurationsdata till motsvarande Kioskläge. Med verktyget utcammigrate skapas alla Kiosklägeprogram och -prototyper som behövs för att konvertera en gammal konfiguration för Kontrollerad tillgång-läget till Kioskläget.

**Tips!** Innan migrationen från Kontrollerad tillgång-läget till Kioskläget utförs, bör du bevara alla befintliga prototypdata för Kontrollerad tillgång-läget. Se ["Bevara](#page-34-0)  [CAM-prototypdata" på sidan 21](#page-34-0).

### **1. Utför följande kommando för att slutföra migrationsprocessen.**

### # **/opt/SUNWut/sbin/utcammigrate -u**

Alternativet -u instruerar utcammigrate att hämta relevant sessionskonfiguration för Kioskläget och angiven programlista till Sun Rays datalagring. Därigenom kommer den migrerade sessionen att användas med alla efterföljande klientanslutningar. Om du inte vill använda sessionen omedelbart kan du utelämna alternativet -u från kommandot ovan och konfigurera sessionen manuellt med Sun Rays Admin-GUI.

### **2. Utför en kallstart av Sun Ray-tjänsterna när Kioskkonfigurationen slutförts.**

Du kan välja servern på fliken Servers vid Admin-GUI och trycka på knappen Cold Restart, eller så kan du utföra följande kommando:

# **/opt/SUNWut/sbin/utrestart -c**

### Migration av failovergrupp

Att ange alternativet -u som utcammigrate resulterar i att den migrerade sessionen väljs automatiskt. Det här valet gäller alla värdar i en failovergrupp och därför är det viktigt att migrationen slutförts först innan valet sker. Om du vill kontrollera att detta har skett kan du köra /opt/SUNWut/sbin/utcammigrate utan några alternativ på alla värdar utom en i en failovergrupp. Du kan därefter säkert köra /opt/SUNWut/sbin/utcammigrate -u på den sista värden i gruppen.

Mer detaljerad information om migrationsprocessen finns på manualsidan utcammigrate(1m).

# Ytterligare information

I den här bilagan finns ytterligare information om installation eller uppgraderingen av Sun Ray Server Software 4.1.

Följande ämnen tas upp i den här bilagan:

- ["Installera SunMC-programvaran" på sidan 57](#page-70-0)
- ["Fjärrmontering av cd-rom" på sidan 62](#page-75-0)
- ["Modifierade systemfiler" på sidan 63](#page-76-0)
- "utinstall-felmeddelanden" på sidan 64

## <span id="page-70-0"></span>Installera SunMC-programvaran

**OBS!** Sun Management Center (SunMC) är för närvarande inte tillgänglig för implementering av Linuxdistributioner.

I Sun Rays serverprogramvara finns en modul för samverkan med SunMCprogramvaran. Om Sun Rays serverprogramvara och SunMC-programvaran ska köras på samma server används olika procedurer, beroende på vilken programvara som installeras först. Om Sun Rays serverprogramvara och serverkomponenten för SunMC konfigureras på olika servrar måste modulen installeras på båda servrarna. I det här avsnittet beskrivs installationsprocedurerna. Mer information om SunMCfunktionerna finns i "Monitoring the Sun Ray System" på siden 129 i *Administratörsguide för Sun Ray Server Software 4.1*.

Om en ren installation av SunMC-programvaran och Sun Rays serverprogramvara utförs på samma server, är det lättare om SunMC-programvaran installeras först.

När du installerar SunMC-programvaran kan du installera någon av tre komponenterna på den valda servern. Om du bara vill lägga till agenten på en Sun Ray-server lägger du endast till den agentkomponenten.

När maskinvarukonfigurationsprodukten installerats på servern kan du starta installationen på en gång eller vänta. När installationen startas uppmanas du att ange ett värdnamn för SunMC-servern, en dirigering för generering av säkerhetsnycklar, en bas-URL för konsolen samt en annan port för agenten om det uppstår en konflikt.

**Tips!** Om du vill övervaka alla servrar i en failovergrupp måste du kontrollera att Sun Ray Server Software 4.1 körs på alla servrar. Dessutom måste alla servrar köra agentkomponenten för SunMC.

**OBS!** Administration av SunMC-programvara finns dokumenterat i *Administratörsguide för Sun Ray Server Software 4.1*.

### Programvarukrav för SunMC

Systemövervakningsfunktionen för Sun Ray har följande programvarukrav:

- Sun Rays serverprogramvara för Solaris
- Sun Management Center 4.0-programvara (SunMC).

Sun Ray-modulen läggs följande krav till för antingen SunMC-servern eller agentkomponenten:

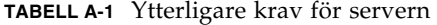

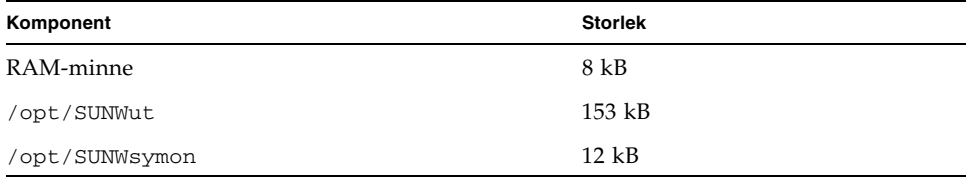
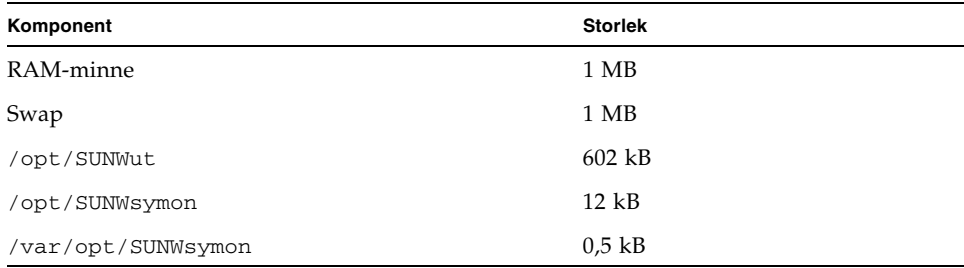

<span id="page-72-0"></span>**TABELL A-2** Ytterligare krav för agenten

Med Sun Ray-modulen läggs följande krav till för SunMC-servern och agentkomponenterna:

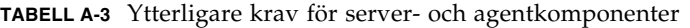

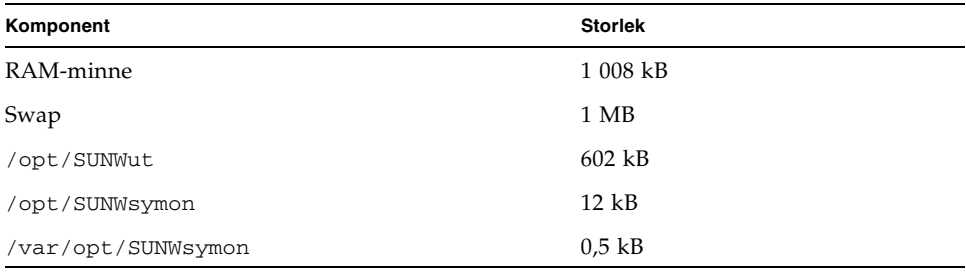

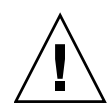

**Varning!** SunMC-serverkomponenten är mycket resurskrävande. Installera inte den fullständiga SunMC-programvaran på Sun Ray-servern, i synnerhet inte om Sun Ray-servern har konfigurerats för failover.

## <span id="page-72-1"></span>▼ Installera Sun Rays serverprogramvara efter att SunMC-programvaran installerats

#### **1. Starta SunMC-programvaran:**

# **/opt/SUNWsymon/sbin/es-start -c &**

Kontrollera om SunMC fungerar. Installera annars om SunMC-programvaran med hjälp av anvisningarna i *Installations- och konfigurationsguiden för Sun Management Center 4.0 (SunMC).* SunMC-dokumentationen finns tillgänglig på: http://docs.sun.com/app/docs/coll/1734.1.

**2. Använd Sun Rays standardinstallationsskript för att lägga till Sun Raymodulen:**

#### # **/opt/SUNWut/sbin/utinstall**

Om SunMC-agentprogramvaran körs avbryts den automatiskt av Sun Rays standardinstallationsskript, Sun Ray-modulen läggs till och agentprogramvaran för SunMC startas om.

Om agentprogramvaran för SunMC inte körs läggs Sun Ray-modulen till av Sun Rays standardinstallationsskript, men agentprogramvaran för SunMC startas inte.

## ▼ Installera SunMC-programvaran efter att Sun Rays serverprogramvara installerats

#### **1. Använd Sun Rays standardinstallationsskript:**

#### # **/opt/SUNWut/sbin/utinstall**

<span id="page-73-1"></span>Sun Ray-modulen för SunMC installeras automatiskt på servern när utinstall installerar Sun Rays serverprogramvara.

- **2. Följ anvisningarna som finns i** *Installationsguide för SunMC-programvaran* **när du installerar SunMC-programvaran.**
- **3. Ange följande kommando för att aktivera Sun Ray-övervakning:**

#### # **/opt/SUNWut/sbin/utsunmc**

**4. Starta SunMC-programvaran:**

# **/opt/SUNWsymon/sbin/es-start -c &**

Kontrollera om SunMC fungerar. Installera annars om SunMC-programvaran:

## ▼ Installera SunMC-agenten på olika servrar

**1. Kontrollera att SunMC-agenten,** SUNWesagt**, installerats på Sun Ray-servern:**

#### <span id="page-73-0"></span># **pkginfo -l SUNWesagt**

#### **2. Utför en standardinstallation av Sun Rays serverprogramvara:**

#### <span id="page-74-1"></span># **/opt/SUNWut/sbin/utinstall**

Om SunMC-agenten körs avbryts installationsprocessen och SunMCprogramvaran startas om.

**OBS!** Du kan installera SunMC-agenter efter att Sun Rays serverprogramvara installerats, men du måste därefter aktivera Sun Ray-modulen genom att ange **/opt/SUNWut/sbin/utsunmc** för att registrera Sun Ray-modulen med SunMC.

#### **3. Installera Sun Ray-gränssnittspaketet på SunMC-servern:**

Om du redan har monterat cd-rom-skivan med Sun Ray Server Software 4.1 i SunMC-servern eller på en fjärrserver, eller om du har packat upp ESD-filer från en bildkatalog börjar du på [Steg c.](#page-74-0)

#### **a. Öppna ett kommandotolksfönster som superanvändare på SunMC-servern.**

#### **b. Sätt in cd-rom-skivan Sun Ray Server Software 4.1**

Om ett filhanterarfönster öppnas stänger du det. Cd-rom-skivans filhanterarfönster behövs inte för installationen.

#### **c. Växla till bildkatalogen. Exempelvis:**

#### <span id="page-74-0"></span># **cd /cdrom/cdrom0**

#### **d. Installera Sun Ray-modulen:**

#### # **./utsunmcinstall**

Installationsprocessen påbörjas. Skriptet utsunmcinstall:

- Kontrollerar att SunMC-programvaran installerats.
- Kontrollerar att Sun Rays serverprogramvara *inte* installerats.
- Installerar de delar av Sun Ray-modulen som är nödvändiga för SunMCservern.

# <span id="page-75-0"></span>Fjärrmontering av cd-rom

Om du köpt en cd-rom med Sun Ray Server Software 4.1, och Sun Ray-servern saknar cd-rom-enhet, följer du följande anvisningar för att montera cd-rom-skivan med Sun Rays serverprogramvara från en fjärrserver.

## ▼ Montera cd-rom-skivan från en fjärrserver

- **1. Öppna ett kommandotolksfönster som superanvändare av fjärrsystemet.**
- **2. Sätt in cd-rom-skivan Sun Ray Server Software 4.1 i cd-rom-enheten.**

Om ett filhanterarfönster öppnas stänger du det. Cd-rom-skivans filhanterarfönster behövs inte för installationen.

**3. Dela filsystemet på Sun Rays cd-rom-skiva:**

# **share -o ro /cdrom/cdrom0**

**4. Använd kommandot** rlogin **för att logga in i Sun Ray-servern som rootanvändare:**

```
# rlogin sunray-servernamn -l root
Lösenord:
```
Där *sunray-servernamn* är värdnamnet för Sun Ray-servern.

**Tips!** Om ett felmeddelande visas om att du inte är på systemkonsolen utkommenterar du raden CONSOLE=/dev/console i filen /etc/default/login på Sun Ray-servern.

#### **5. Skapa en monteringspunkt för cd-rom-filsystemet:**

#### # **mkdir -p /cdrom/cdrom0**

#### **6. Montera fjärr-cd-rom-enheten:**

# **mount -o ro** *cd-servernamn***:/cdrom/cdrom0 /cdrom/cdrom0**

Där *cd-servernamn* är värdnamnet för servern med Sun Ray-cd-rom:en.

#### **7. Återgå till punkten där proceduren angavs.**

## ▼ Demontera cd-rom från en fjärrserver

<span id="page-76-1"></span>**1. Demontera cd-rom-filsystemet från ett kommandotolksfönster där du monterade cd-rom-skivan:**

```
# cd /
# umount /cdrom/cdrom0
```
**2. Stäng** rlogin**-sessionen:**

# **avsluta**

**3. Avaktivera delning av cd-rom-filsystemet:**

**OBS!** Proceduren gäller endast Solaris.

# **unshare /cdrom/cdrom0**

# Återställa utadm-funktioner

<span id="page-76-3"></span><span id="page-76-2"></span><span id="page-76-0"></span>Om du anger kommandot <CTRL>C medan konfigurationen utadm utförs, kanske inte utadm fungerar korrekt nästa gång det anropas. Om du vill korrigera detta skriver du:

# **dhtadm -R**

# Modifierade systemfiler

Följande filer modifieras under utadm:

- /etc/inet/hosts
- /etc/inet/networks
- /etc/inet/netmasks
- /etc/inet/dhcpsvc.conf # inklusive alla DHCP-relaterade filer
- /etc/nsswitch.conf
- /etc/hostname.<intf>
- /etc/notrouter

Följande filer modifieras under SR-servicestarten:

- /etc/inet/services
- /etc/inet/inetd.conf

Följande filer modifieras under utconfig:

- /etc/passwd
- /etc/shadow
- /etc/group

Efter installation och omstart uppdateras följande filer:

- /etc/syslog.conf
- /etc/pam.conf

## <span id="page-77-2"></span><span id="page-77-1"></span><span id="page-77-0"></span>utinstall -felmeddelanden

Läs följande tabell om ett utinstall-skript returnerar ett fel under installation, uppgradering eller avinstallation.

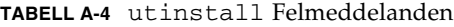

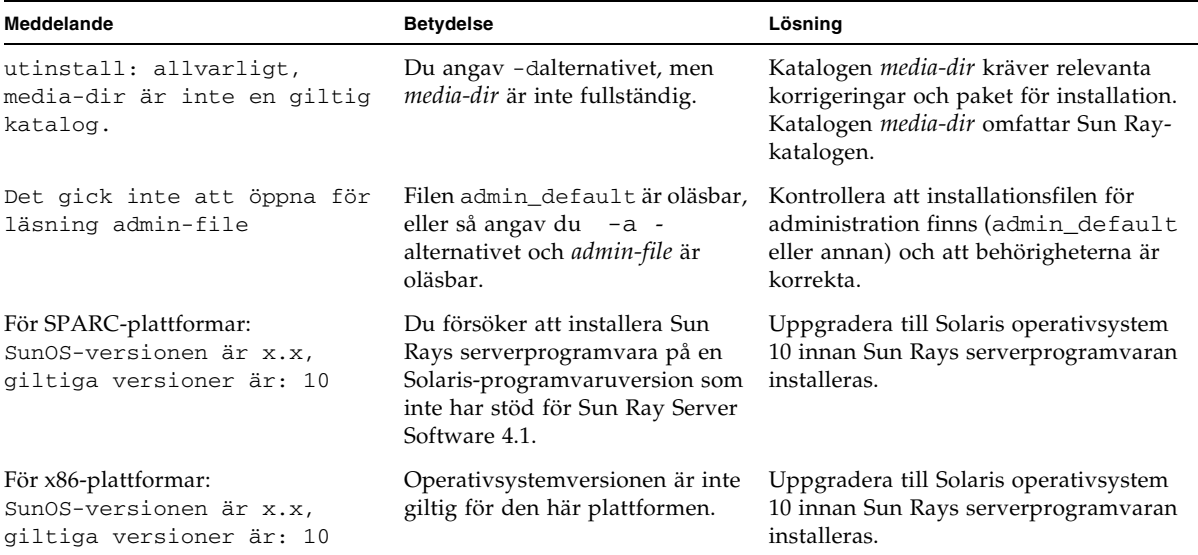

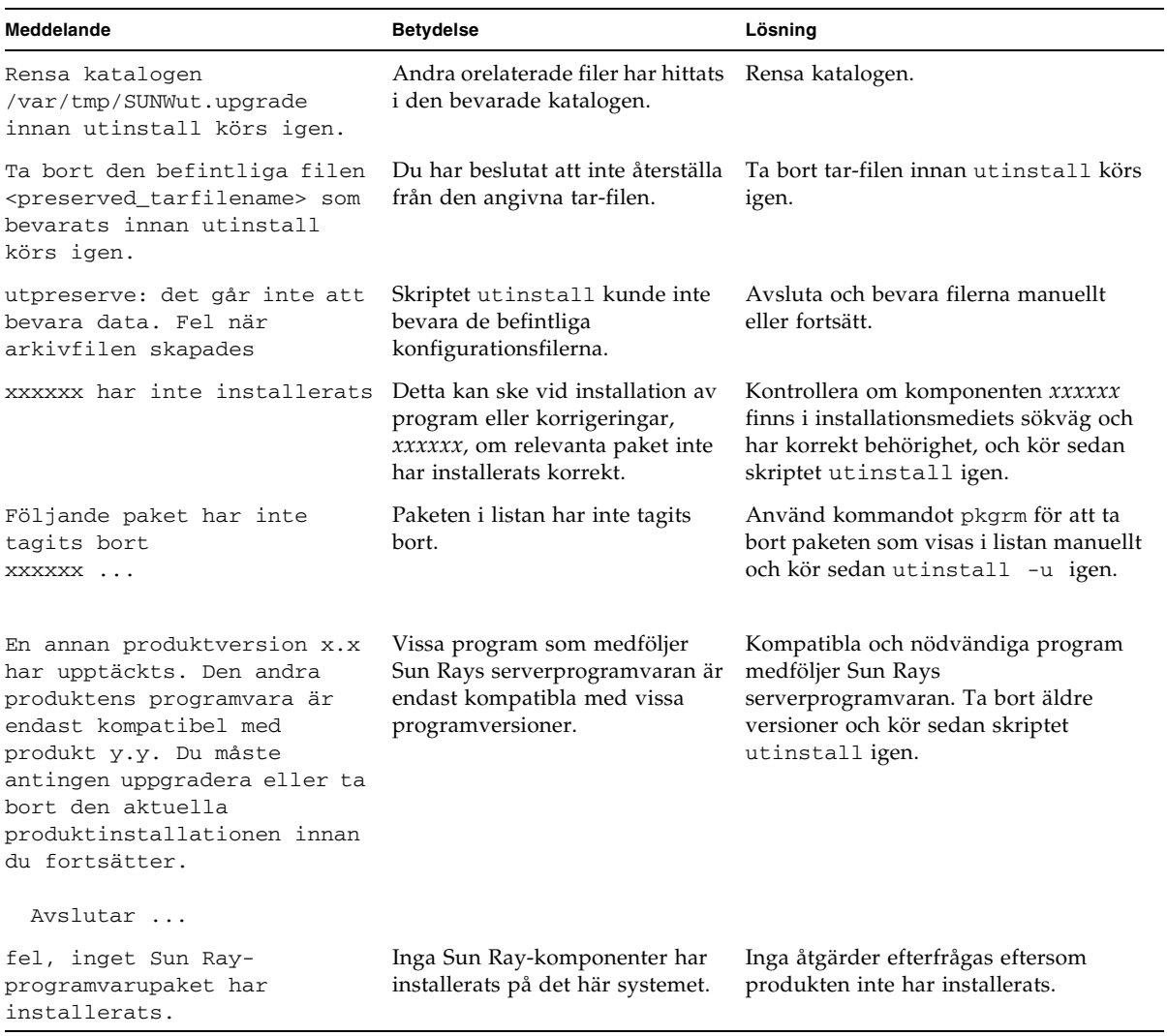

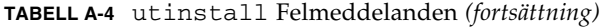

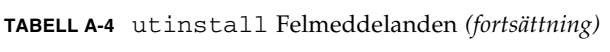

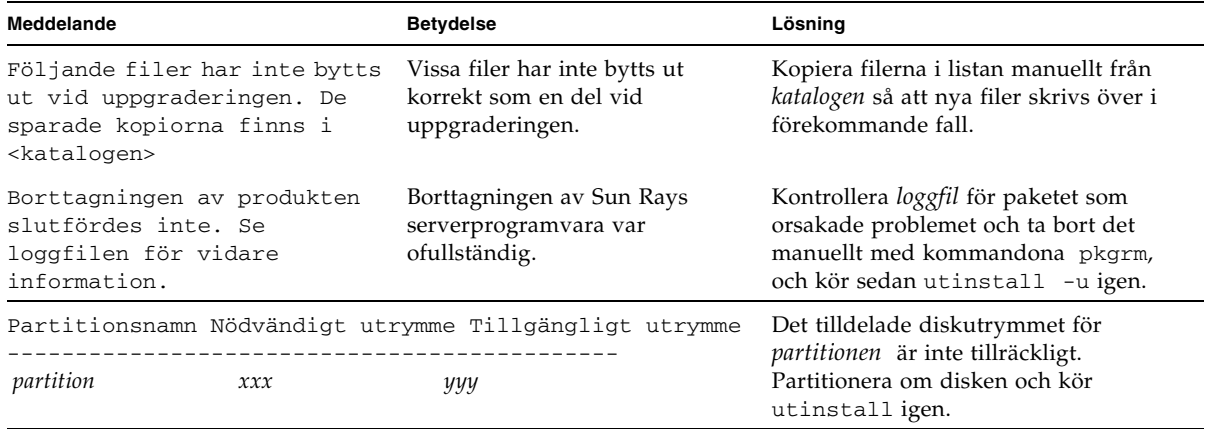

# Solaris Trusted Extensions

<span id="page-80-1"></span>**OBS!** Det finns flera sätt att konfigurera Solaris Trusted Extensions. Konfigurationerna i den här guiden är beprövade men det finns många möjligheter utöver dessa. De senaste detaljerade installations- och konfigurationsanvisningarna för Solaris Trusted Extensions finns på docs.sun.com/app/docs/coll/175.9.

# Installation och konfiguration

**OBS!** Läs följande innan du påbörjar installationen: ["Korrigeringskrav för Solaris](#page-21-0)  [Trusted Extensions" på sidan 8.](#page-21-0)

För Solaris Trusted Extensions måste alla system ha minst 1 GB RAM-minne (det fungerar med 500 MB). Installationen går givetvis snabbare om du har ett nyare system med högre kapacitet.

## ▼ Aktivera Solaris Trusted Extensions

● **Använd kommandot** svcadm **för att aktivera Solaris Trusted Extensions:**

<span id="page-80-0"></span># **svcadm enable -s labeld**

## ▼ Konfigurera ett delat fysiskt gränssnitt

**1. Kontrollera att filen** /etc/hosts **innehåller följande post:**

x.x.x.x hostname

**2. Använd säkerhetsmallar för Solaris Management Console (SMC) för att tilldela det här värdnamnet mallen cipso.**

**a. Starta Solaris Management Console (SMC).** 

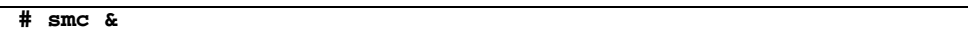

- **b. Gör följande val:**
	- **i. Välj Management Tools i SMC ->Välj hostname:Scope=Files, Policy=TSOL.**
	- **ii. Välj System Configuration–>Computers and Networks ->Security Templates–>cipso.**
	- **iii. Från menyraden väljer du Action–>Properties. ->Hosts Assigned to Template.**
	- **iv. Välj Host och ange IP-adress för Sun Ray-servern**
	- **v. Klicka på Add för att tilldela cipso-mallen den här värden.**
	- **vi. Klicka på OK för att bekräfta ändringarna.**
- **3. Kontrollera att filen** /etc/security/tsol/tnrhdb **innehåller följande poster:**

x.x.x.x:cipso

- **4. Från mappen Application Manager->Trusted Extensions kan du utföra åtgärden Share Physical Interface.**
- **5. Kontrollera att filen** /etc/hostname.<interface\_name> **innehåller följande poster:**

hostname all-zones

**6. Starta om systemet.** 

**# /usr/sbin/reboot**

# ▼ Konfigurera en IP-adress per zon

Om du har en IP-adress för varje etiketterad zon följer du den här exempelproceduren, som visar hur en zon som kallas *allmänt* konfigureras. Upprepa proceduren för alla zoner.

#### **1. Konfigurera olika gränssnitt för de olika zonerna**

**a. Uppdatera filen** /etc/hosts**.**

Om du har en separat IP-adress för alla etiketterade zoner lägger du till den här IP-adressen och ett motsvarande värdnamn till filen /etc/hosts. Använd standardregler för namngivning, t.ex. lägga till <*zonnamn*> till värdnamnet:

```
10.6.132.111 srsstx-132
10.6.132.112 srsstx-132-zone_name
```
#### **b. Uppdatera filen** /etc/hostname.<*gränssnitt*> **på följande sätt:**

```
srsstx-132
```
**c. Uppdatera filen** /etc/netmasks **på följande sätt:**

10.6.132.0 255.255.255.0

#### **2. Tilldela en nätverksmapp.**

Använd säkerhetsmallar för Solaris Management Console (SMC) för att tilldela mallen cipso (se ovan).

#### **a. Starta Solaris Management Console (SMC).**

**# smc &**

#### **b. Gör följande val:**

- **i. Välj Management Tools i SMC ->Välj hostname:Scope=Files, Policy=TSOL.**
- **ii. Välj System Configuration–>Computers and Networks ->Security Templates–>cipso.**
- **iii. Från menyraden väljer du Action–>Properties. ->Hosts Assigned to Template.**
- **iv. Välj Host och ange IP-adress för Sun Ray-värden.**
- **v. Klicka på Add för att tilldela cipso-mallen den här värden.**
- **vi. Klicka på OK för att bekräfta ändringarna.**

#### **vii. Välj System Configuration–>Computers and Networks ->Security Templates -> zone\_specific\_template.**

I det här exemplet kallas zone\_specific\_template *allmänt*.

- **viii. Från menyraden väljer du \*Action\*–>\*Properties. -> Hosts Assigned to Template.**
	- **ix. Välj Wildcard och ange IP-adress.**

T.ex. IP-adress 10.6.132.0

- **x. Klicka på Add.**
- **xi. Klicka på OK för att bekräfta ändringarna.**

Filen /etc/security/tsol/tnrhdb ska nu innehålla följande poster:

```
10.6.132.111:cipso
10.6.132.112:cipso
10.6.132.0:public
```
#### **3. Tilldela alla zoner en IP-adress.**

När du slutfört proceduren i [Skapa zoner](#page-84-0) nedan upprepar du följande steg för varje zon du skapat:

```
zonecfg -z public
zonecfg:public> add net
zonecfg:public:net> set physical=bge1
zonecfg:public:net> set address=10.6.132.112/24 
zonecfg:public:net> end
zonecfg:public> commit
zonecfg:public> exit
```
#### **4. Kontrollera resultaten.**

```
# ifconfig -a
     lo0:
    flags=2001000849<UP,LOOPBACK,RUNNING,MULTICAST,IPv4,VIRTUAL> mtu
     8232 index 1
        inet 127.0.0.1 netmask ff000000
     lo0:1:
    flags=2001000849<UP,LOOPBACK,RUNNING,MULTICAST,IPv4,VIRTUAL> mtu
     8232 index 1
        zone public
        inet 127.0.0.1 netmask ff000000
     bge0: flags=1000843<UP,BROADCAST,RUNNING,MULTICAST,IPv4> mtu
     1500 index 2
        inet 10.6.133.156 netmask ffffff00 broadcast 10.6.133.255
        ether 0:3:ba:27:f0:8b
     bge1: flags=1000843<UP,BROADCAST,RUNNING,MULTICAST,IPv4> mtu
     1500 index 3
        inet 10.6.132.111 netmask ffffff00 broadcast 10.6.132.255
        ether 0:3:ba:27:f0:8c
     bge1:1: flags=1000843<UP,BROADCAST,RUNNING,MULTICAST,IPv4> mtu
     1500 index 3
        zone public
        inet 10.6.132.112 netmask ffffff00 broadcast 10.6.132.255
```
**5. Starta om systemet:**

# **/usr/sbin/reboot**

# <span id="page-84-0"></span>Skapa zoner

Du kan antingen skapa en zon i taget eller en exempelzon som fungerar som en mall som du kan använda för kopiering av zoner. Den sistnämnda metoden är mer effektiv.

Om du följer anvisningarna skapas följande zoner:

- public
- internal
- needtoknow
- restricted

## ▼ Ange zonnamn och zonetiketter

**1. Från mappen Application Manager->Trusted Extensions kan du köra åtgärden Configure Zone.**

När du tillfrågas om ett namn ger du zonen samma namn som zonens etikett. Namnet på en zon med etiketten PUBLIC blir *allmänt*.

**2. Upprepa åtgärden Configure Zone för alla zoner.**

Standardfilen label\_encodings innehåller t.ex, följande etiketter:

```
PUBLIC
CONFIDENTIAL: INTERNAL USE ONLY
CONFIDENTIAL: NEED TO KNOW
CONFIDENTIAL: RESTRICTED
```
- **3. För varje zon tilldelar du den lämpliga etiketten ett zonnamn.**
	- **a. I SMC GUI under Management Tools ->Välj hostname:Scope=Files, Policy=TSOL.**
	- **b. Välj System Configuration–>Computers and Networks ->Trusted Network Zones.**
	- **c. Välj Action -> Add Zone Configuration Menu.**

I dialogrutan visas namnet på en zon som inte har tilldelats en etikett. Titta på zonnamnet innan du klickar på Edit.

- **d. I etikettverktyget klickar du på den lämpliga etiketten för zonnamnet.**
- **e. Klicka på OK i etikettverktyget och sedan på OK i Trusted Network Zone.**
- **4. Upprepa stegen för alla zoner.**

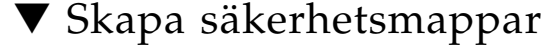

- **1. I SMC GUI under Management Tools ->Välj hostname:Scope=Files, Policy=TSOL.**
- **2. Välj System Configuration–>Computers and Networks -> Security Templates.**
- **3. Från menyraden väljer du Action –>Add Template.**

#### **4. Välj Edit under Host Type. I etikettverktyget klickar du på den lämpliga etiketten för mallen och klickar på OK.**

För standardkonfigurationen kan säkerhetsmallar skapas för följande etiketter:

```
PUBLIC
CONFIDENTIAL: INTERNAL USE ONLY
CONFIDENTIAL: NEED TO KNOW
CONFIDENTIAL: RESTRICTED
```
**5. Ange ett mallnamn och klicka på OK.**

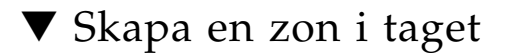

- **1. Installera zoner.**
	- **Från mappen Application Manager->Trusted Extensions kan du köra åtgärden Install Zone.**
- **2. Ange den etiketterade zonens namn, t.ex.** *allmänt***.**

Vänta på ett meddelande att åtgärden slutförts innan du fortsätter.

- **3. Granska zonen som konfigureras.**
	- **Från mappen Application Manager->Trusted Extensions kan du köra Zone Terminal Console för att granska konfigurationen.**
- **4. Starta zonen.**
	- **a. Från mappen Application Manager->Trusted Extensions kan du köra Start Zone.**
	- **b. Ange den etiketterade zonens värdnamn, t.ex.** *allmänt***.**  När zonen startas visas information i Zone Terminal Console.
	- **c. Ange det värdnamn som nämndes i filen** /etc/hosts**.**
- **5. Upprepa stegen för de återstående zonerna.**

## ▼ Kopiera zoner

#### **1. Skapa en ZFS-pool (**zpool**) från diskenheten.**

En enskild zpool används för alla etiketterade zoner.

#### **# zpool create -f zone /dev/dsk/c0t0d0s5**

#### **2. Skapa ett nytt filsystem för zonen.**

För t.ex. den allmänna zonen:

**# zfs create zone/public # chmod 0700 /zone/public**

- **3. Installera den första zonen.**
	- **a. Från mappen Application Manager->Trusted Extensions kan du köra åtgärden** Install Zone**.**
	- **b. Ange den etiketterade zonens namn, t.ex.** *allmänt***.**

Vänta på ett meddelande att åtgärden slutförts innan du fortsätter (ca fem minuter).

- **4. Granska zonen som konfigureras.**
	- **Från mappen Application Manager->Trusted Extensions kan du köra Zone Terminal Console för att granska konfigurationsprocessen.**
- **5. Starta zonen.**
	- **a. Från mappen Application Manager->Trusted Extensions kan du köra Start Zone och ange ett värdnamn, t.ex.** *allmänt* **för den etiketterade zonen.**
	- **b. När zonen startas visas information i Zone Terminal Console.**
- **6. Ange det värdnamn som står i filen** /etc/hosts **.**
- **7. Stäng ner zonen.**
	- **a. Visa den allmänna zonens konsolfönster för att kontrollera att zonen har startat.**
	- **b. Om zonen startat stänger du ner den genom att ange följande i konsolen.**

#### **# init 0**

- **8. Avsluta konsolen.**
- **9. Ange följande i den globala zonen (d.v.s. i ett terminalfönster):**

**# rm /zone/public/root/etc/auto\_home\_public**

**10. Skapa en ZFS-ögonblicksbild av den allmänna zonen.**

**# zfs snapshot zone/public@snapshot**

- **11. Kopiera de återstående zonerna.**
	- **a. Från mappen Application Manager->Trusted Extensions kan du köra åtgärden Clone Zone.**
	- **b. Ange zonen som kopieras och ZFS-ögonblicksbilden, t.ex.:**

```
Ange zonnamn: internal
ZFS-ögonblicksbild: zone/public@snapshot
```
**12. Starta om systemet:**

# **/usr/sbin/reboot**

# Förteckning

## **A**

[agent, 58,](#page-71-0) [59](#page-72-0) [ytterligare krav med Sun Ray-modulen, 58](#page-71-1)

## **C**

[C, 63](#page-76-0) Cd-rom [fjärrdemontering, 63](#page-76-1) [fjärrmontering, 62](#page-75-0)

## **D**

[Datalagring, 6,](#page-19-0) [17,](#page-30-0) [19](#page-32-0) [Suns datalagring jämfört med Sun Rays](#page-30-1)  datalagring, 17 datalagring [deamon, 20](#page-33-0) [DHCP, 42,](#page-55-0) [44](#page-57-0) [DHCP-konfigurationsdata, 42,](#page-55-1) [44](#page-57-1) DHCP-servrar [tredje part, 29](#page-42-0) [dhtadm -R, 18,](#page-31-0) [63](#page-76-2) dtlogin [bakgrundsprogram, 51](#page-64-0) [duplikata IP-adresser, 42,](#page-55-2) [44](#page-57-2)

### **F**

failovergrupp [övervaka servrar, 58](#page-71-2) failovergrupper [att tänka på vid uppgradering, 16](#page-29-0) [enhetsadresser, 34](#page-47-0)

[failoverparametrar, 34](#page-47-1) fel [out of memory, 42,](#page-55-3) [44](#page-57-3)

#### **H**

hierarki Sun Ray-server [att konfigurera, 47](#page-60-0)

## **I**

IP-adress [duplikat, 42,](#page-55-4) [44](#page-57-4)

### **K**

[kalkylblad för konfiguration, 31,](#page-44-0) [33](#page-46-0) Konfiguration av Sun Ray-server [failoverparametrar, 34](#page-47-2) konfigurationsdata [DHCP, 42,](#page-55-5) [44](#page-57-5) [konfigurationsfiler, 51](#page-64-1) krav [datalagring, 10](#page-23-0) [hårdiskutrymme, 6](#page-19-1) [port, 10](#page-23-1) [programvara, 7](#page-20-0) [Solaris operativsystem, 7](#page-20-1) [Sun Rays datalagring, 10](#page-23-2) [uppgradering, 15](#page-28-0)

### **L**

LAN-anslutning [att aktivera eller avaktivera, 45](#page-58-0) [LDAP, 10](#page-23-3)

#### **M**

[maskinvarukrav, 6](#page-19-2) meddelanden utinstall [fel, 64](#page-77-0) [utinstall-fel, 64](#page-77-1)

### **O**

[out of memory-fel, 42,](#page-55-6) [44](#page-57-6)

#### **P**

[portkrav, 10](#page-23-4)

### **R**

[rdate, 48](#page-61-0)

### **S**

sammanlänkning för gränssnitt [att konfigurera, 42](#page-55-7) [sammanlänknings-IP-adress, 42](#page-55-8) server [utan bildskärm och tangentbord, 41](#page-54-0) [server utan bildskärm och tangentbord, 41](#page-54-1) [Solaris Trusted Extensions, 67](#page-80-0) Sun Ray inbyggd programvara, verktyg [att synkronisera, 49](#page-62-0) Sun Ray-modul [krav, 58](#page-71-3) [Sun Rays datalagring, 17](#page-30-2) Sun Rays serverprogramvara [ta bort, 22](#page-35-0) Sun Ray-server hierarki [att konfigurera, 47](#page-60-1) [installera programvara, 59](#page-72-1) [installera programvaran, 57](#page-70-0) [utföra standardinstallation för programvara, 61](#page-74-1) Sun Ray-system [programvarukrav, 58](#page-71-4) SunMC [installera, 58](#page-71-5) [ytterligare krav med Sun Ray-modulen, 58](#page-71-3) [Suns datalagring, 17](#page-30-3)

SUNWesagt-paket [kontrollera installationen på Sun Ray, 60](#page-73-0)

### **T**

[Trusted Extensions, 38,](#page-51-0) [67](#page-80-1)

### **U**

[utadm, 18,](#page-31-1) [63](#page-76-3) [beskrivning, 42,](#page-55-9) [44](#page-57-7) [konfigurationsvärden, 43,](#page-56-0) [44](#page-57-8) [uppmanar, 42,](#page-55-10) [44](#page-57-9) [utadm -L, 45](#page-58-1) [utadm -l, 45](#page-58-2) [utcammigrate, 54](#page-67-0) [utconfig, 17,](#page-30-4) [22,](#page-35-1) [46](#page-59-0) [uppmanar, 46](#page-59-1) [utfwsync, 49](#page-62-1) [utinstall, 12,](#page-25-0) [18,](#page-31-2) [27](#page-40-0) [reboot message, 27](#page-40-1) [summary, 27](#page-40-2) [utinstall-felmeddelanden, 64](#page-77-2) [utpreserve, 18,](#page-31-3) [19](#page-32-1) [beskrivning, 19](#page-32-2) [exempel på feedback, 19](#page-32-3) [utreplica, 22](#page-35-2) [beskrivning, 47,](#page-60-2) [48](#page-61-1) [utrestart, 53](#page-66-0) utsunmc [install, 60](#page-73-1)

### **V**

[vidarebefordran av bootp, 29,](#page-42-1) [35](#page-48-0) villkor [Webbläsare, 10](#page-23-5)

### **W**

[Webbläsarvillkor, 10](#page-23-6)

### **X**

[Xconfig, 51,](#page-64-2) [53](#page-66-1) [Xnewt, 41](#page-54-2) [Xservers, 51,](#page-64-3) [53](#page-66-2) [Xsun, 41](#page-54-3)